#### ADDE Server Concepts

Dave Santek and Russ Dengel

Space Science and Engineering Center

2016 McIDAS Users' Group Meeting Madison,WI 14 November 2016

1

## Goals

- Overview of ADDE concepts
	- What are ADDE servers?
	- Client/server system structure
	- Required components of ADDE servers
	- Required functionality of ADDE servers
	- What about calibration and navigation?

# Topics

- Overview of Abstract Data Distribution Environment (ADDE)
	- Image data
	- –Client and server aspects
	- Directory and data server
- McIDAS Area file structure

# Topics

- ADDE low-level details
- Required components for ADDE servers
- Required functionality for ADDE servers
- Calibration and navigation modules

#### What are ADDE servers?

- Data file format converter
- Obey protocol for local and remote file access
- Features for efficient data transfer
- Features for integration into McIDAS-X and -V

#### Client/Server system structure

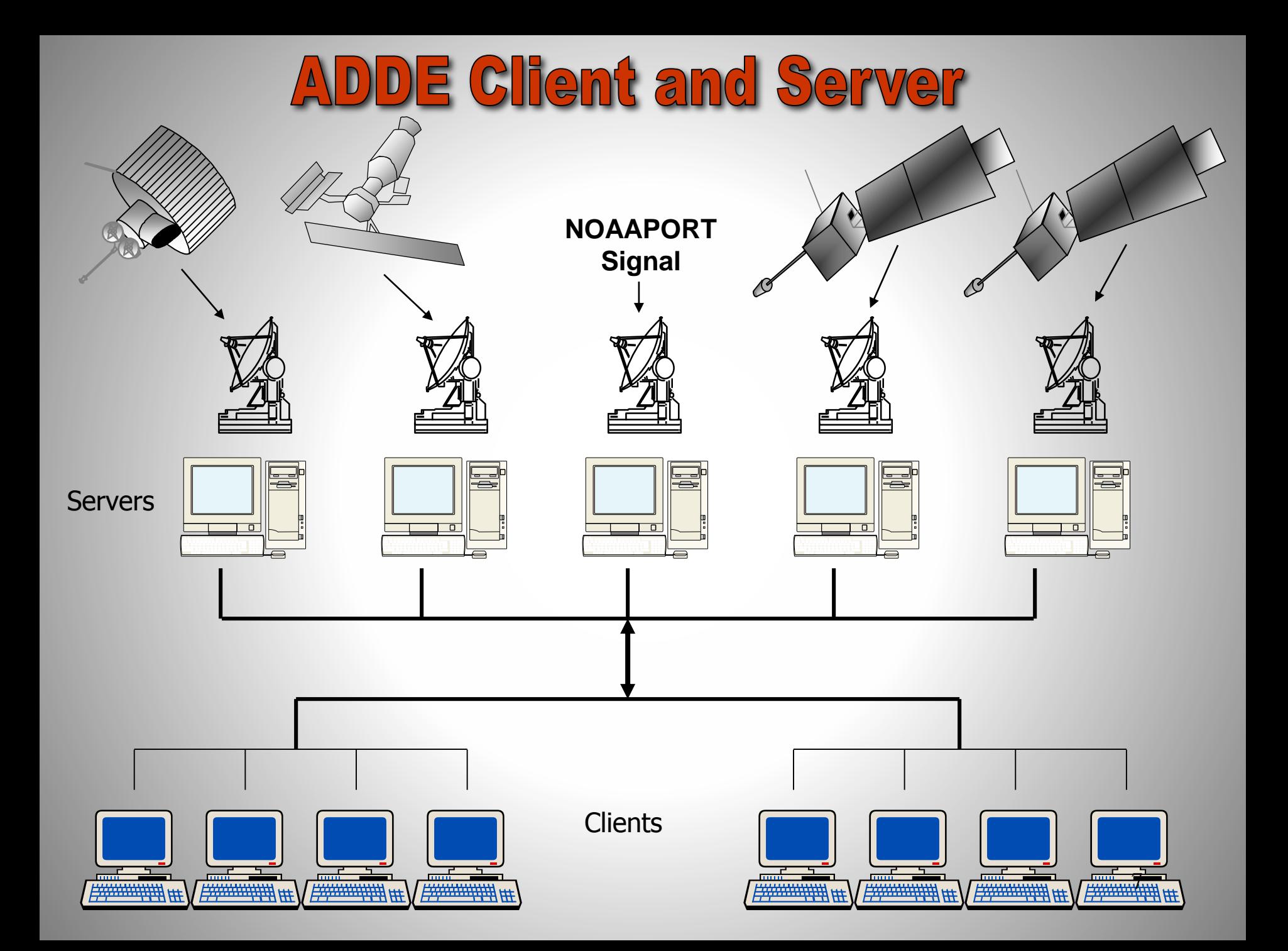

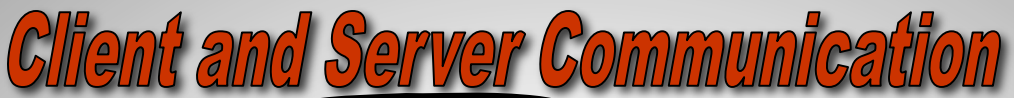

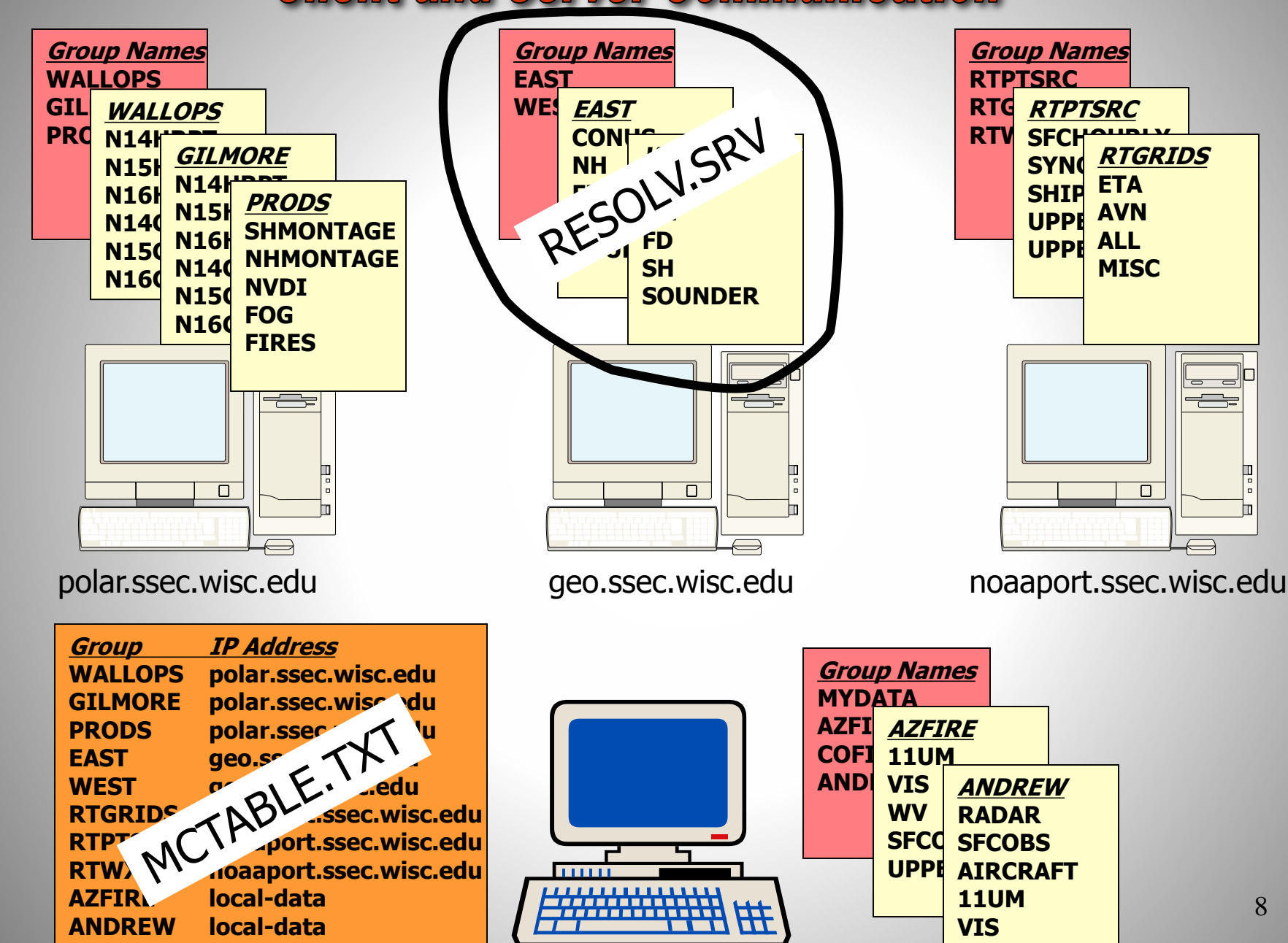

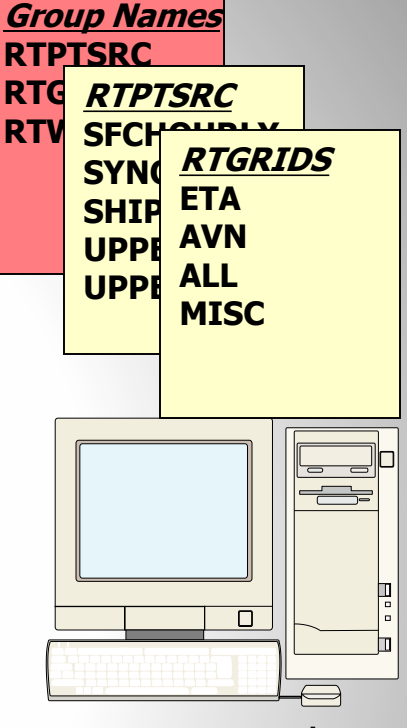

**WV**

**SFCOBS SFCOBS UPPERAIR AIRCRAFT**

> **11UM VIS WV**

**ANDREW RADAR**

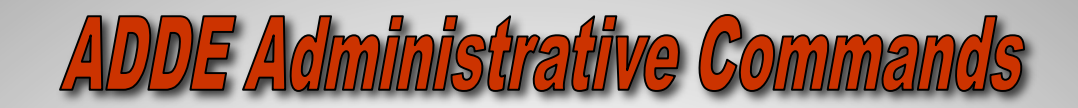

#### **Server Side**

**DSSERVE ADD group/descriptor format bfile efile [keywords]** "**description Defines a dataset for the server workstation. Keywords may be required to add additional file name and location information. Group and descriptor are used by client commands to access datasets. Information stored in file named RESOLV.SRV.**

#### **Client Side**

#### **DATALOC ADD group ip\_address**

**Creates a table in MCTABLE.TXT so client commands can determine which server workstation is to receive the ADDE request.**

#### **DSINFO type group**

**Lists descriptors for type and group specified.**

#### **AKA alias group/descriptor**

**Creates an alias for a group/descriptor pairing.**

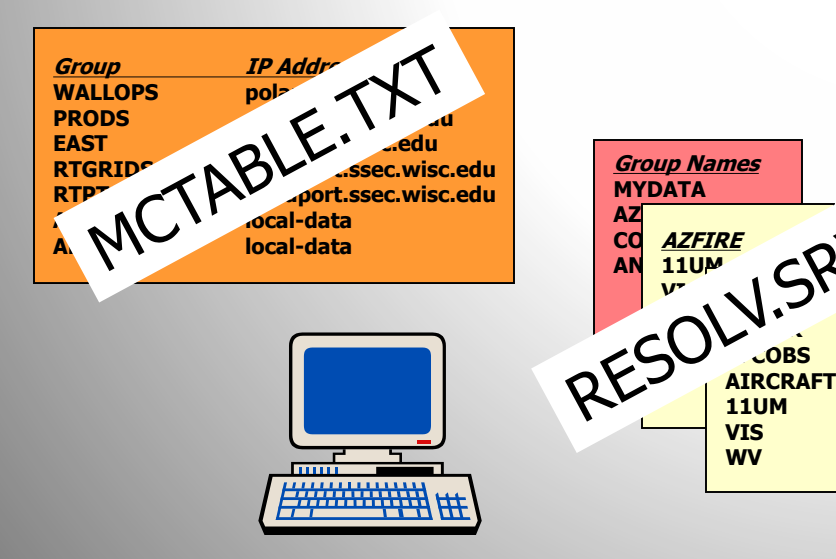

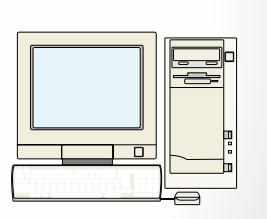

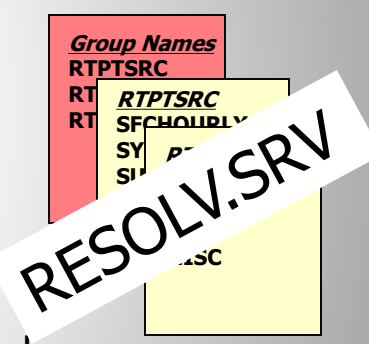

noaaport.ssec.wisc.edu

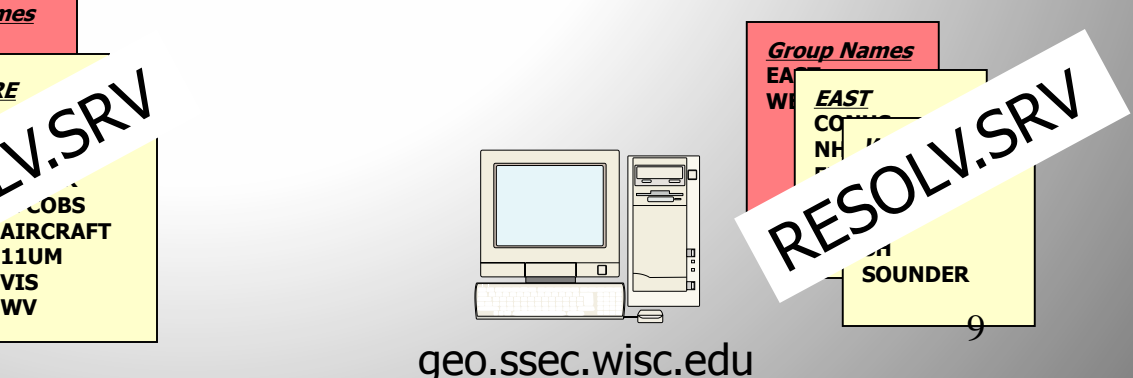

#### **Client and Server Transaction**

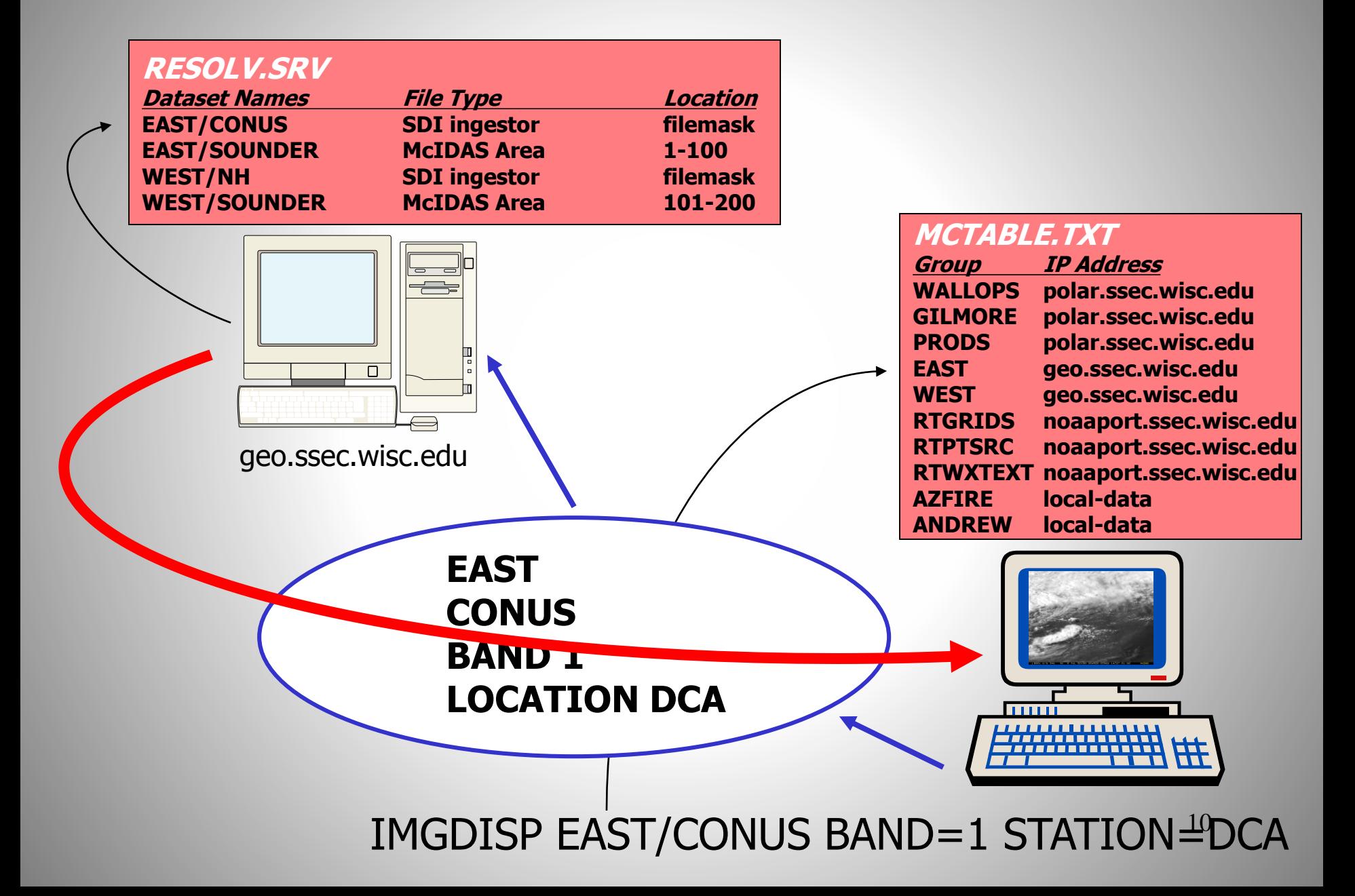

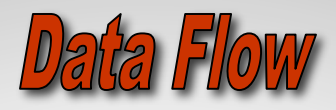

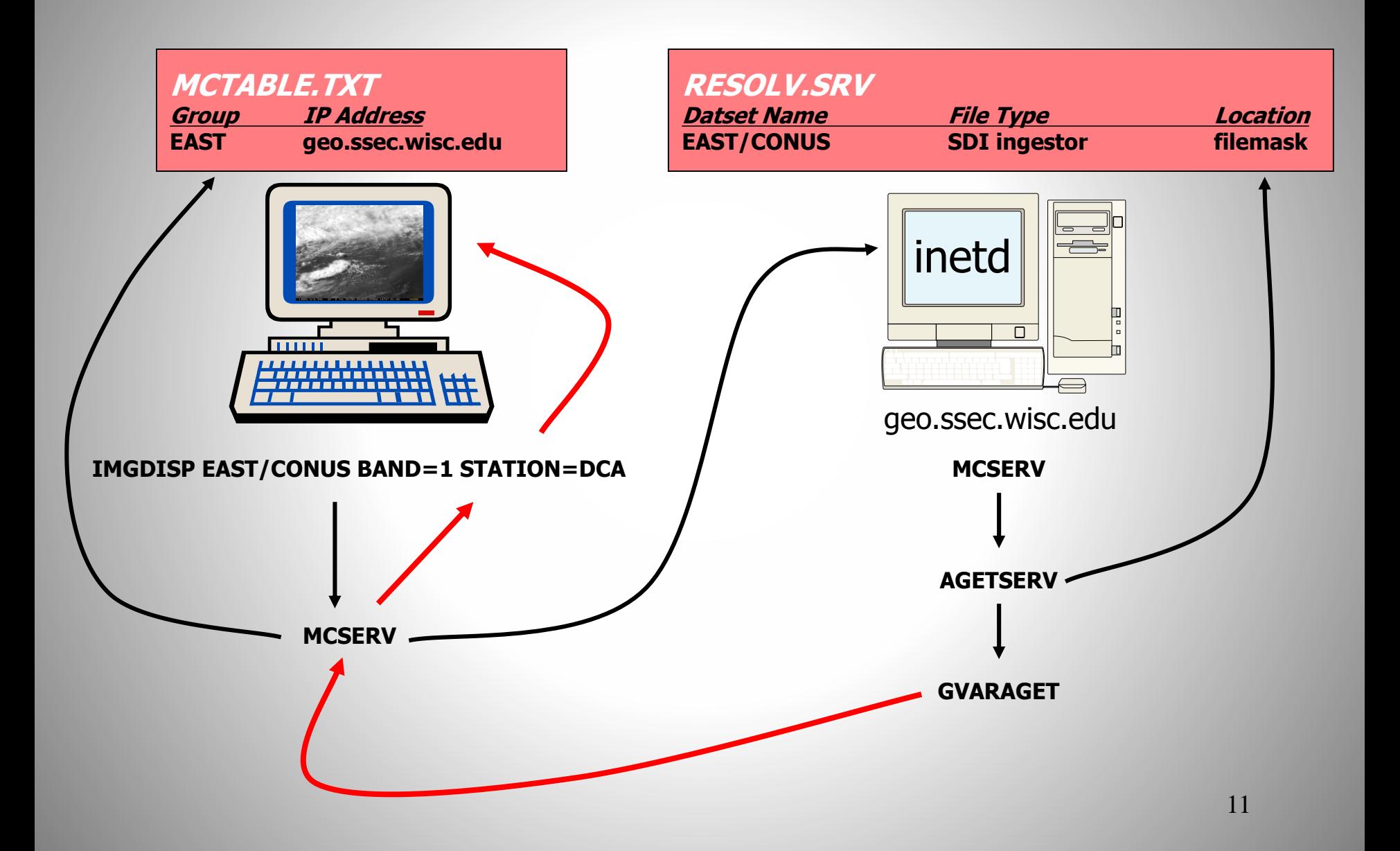

#### ADDE Under the Hood

- The client requests a connection to a server
- The request causes the creation of a *pipe*, a *fork*, and the *exec* of the ADDE communications module, **mcserv**

- The client transmits over the *pipe*, and then receives on it
- A 16-byte preamble is sent from the client:
	- version number of the protocol: **0x0001**
	- IP address of the server machine
	- port number: **112**
	- service name; for example:

- **mcserv** examines the server address
	- Local: **mcserv** *exec*s a server, based on the service name. This server inherits the *pipe*, and does all further communication with the client.
	- Remote: **mcserv** continues, and acts as a *pipe* extender, using *TCP/IP* to the remote system. It next reads the 160-byte request block.

#### Request Block

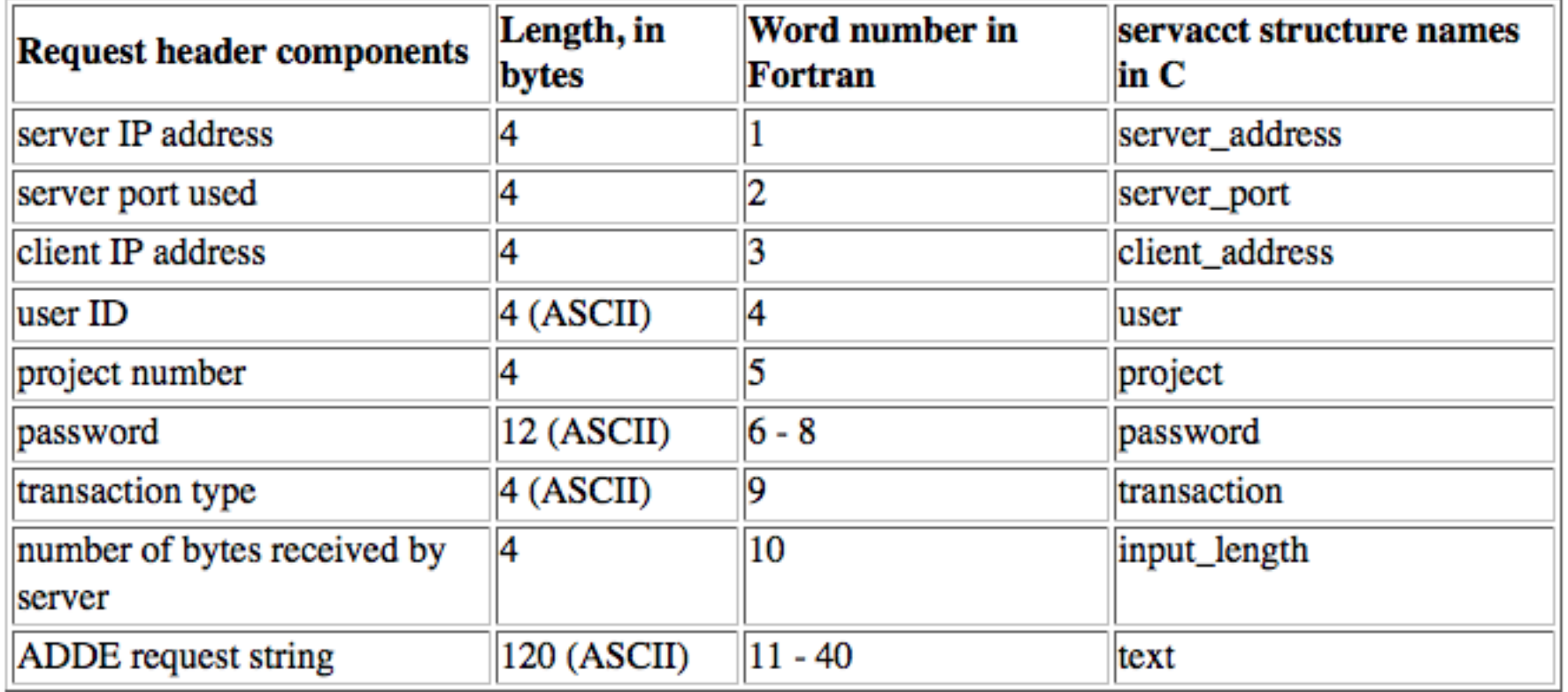

- If **mcserv** succeeds in connecting to the *port*:
	- Sends a resynthesized 16-byte preamble and 160-byte request block to the server
	- **mcserv** then reads and sends the number of bytes stored in the input data length field
- All information has been sent to the server, **mcserv** then:
	- Continues as an intermediary between the client application and the server
	- Copies bytes sent by the server to the *pipe* being read by the application.

- On the remote server machine:
	- a **mcserv** is started by **inetd**
	- Same steps are followed, except now the service is local
	- **mcserv** *exec*s the server based on the service name, etc.
	- When the server is finished sending its response, it sends a 92-byte trailer block, and exits.

## **Notes**

- The design is stream oriented, so both the client and the server can be working simultaneously
	- The server locates the data and transmits it to the client via a *pipe* and/or *TCP/IP*
	- The client reads the *pipe* and operates on the data
	- The *pipe* is a finite size:
		- The server will wait to write if the *pipe* is full
		- The client will wait to read if the pipe is empty

## Notes

- By default, if 120 seconds elapse with no activity on the pipe, the process stops. The process on the other end of the pipe also stops at this time.
	- The ADDETIMEOUT environment variable will adjust the timeout if more or less time is appropriate for this dataset

https://www.ssec.wisc.edu/mcidas/doc/users\_guide/current/intro-34.html

#### McIDAS Area File Structure

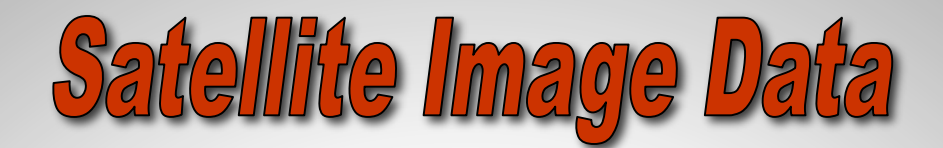

#### **Terminology**

**AREA#### McIDAS file that stores image data (where #### is a value from 0001-9999) Directory First part of the AREA file which describes the image data Navigation Information necessary to co-locate satellite data to positions on earth Calibration Information necessary to convert raw counts into meaningful physical quantities Aux Block Auxiliary Information such as LALO navigation Prefix Header information for each line of data** 

#### **File Structure**

#### AREA1234

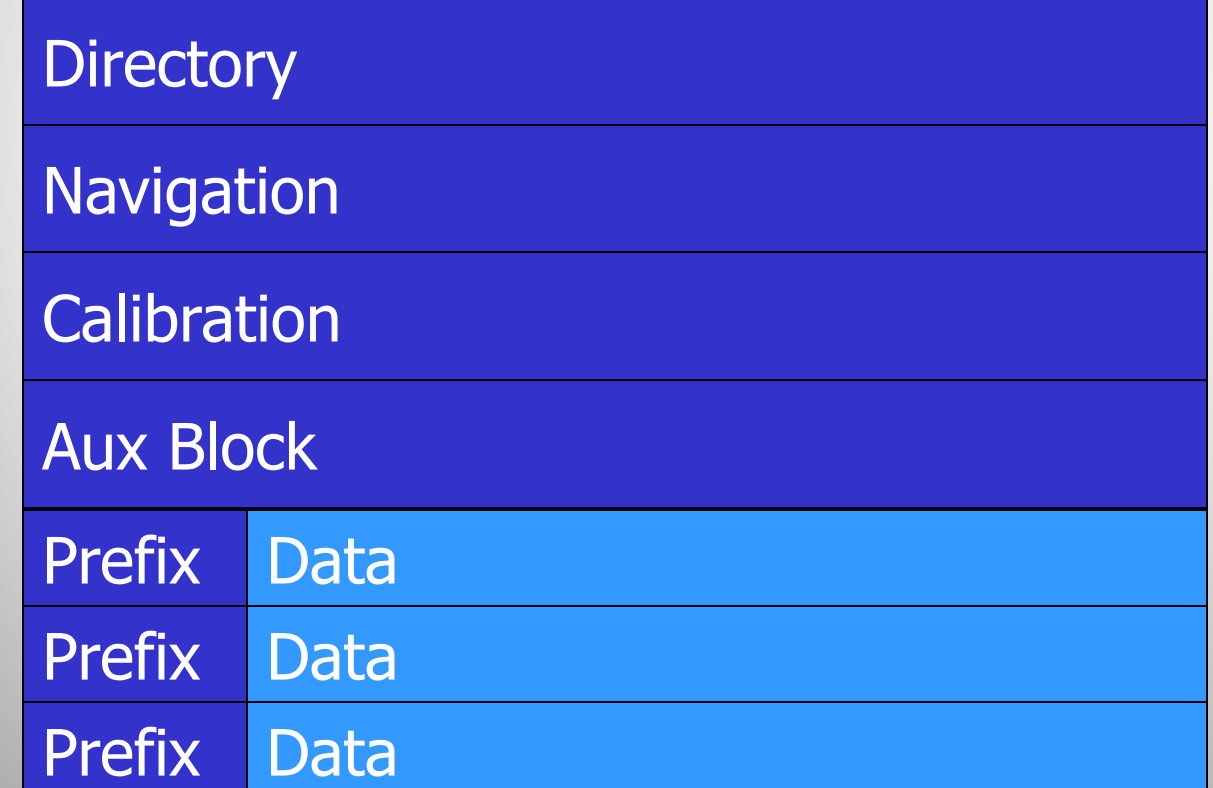

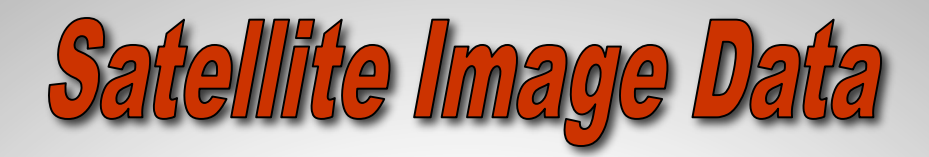

#### **Line Prefix**

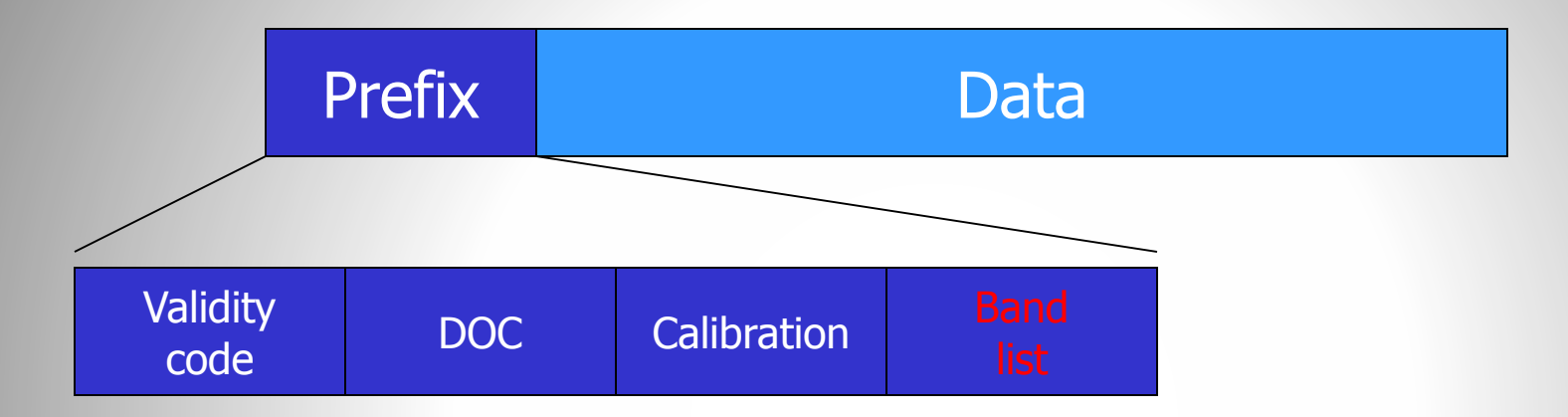

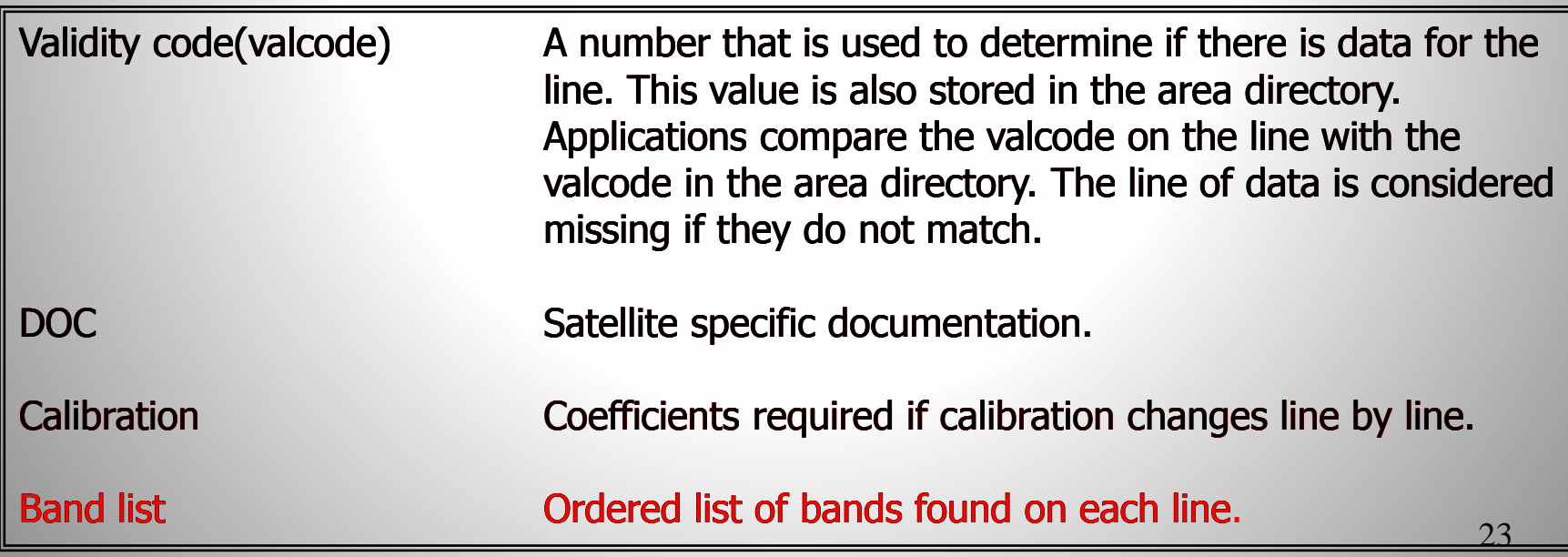

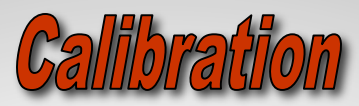

#### **AREA Directory**

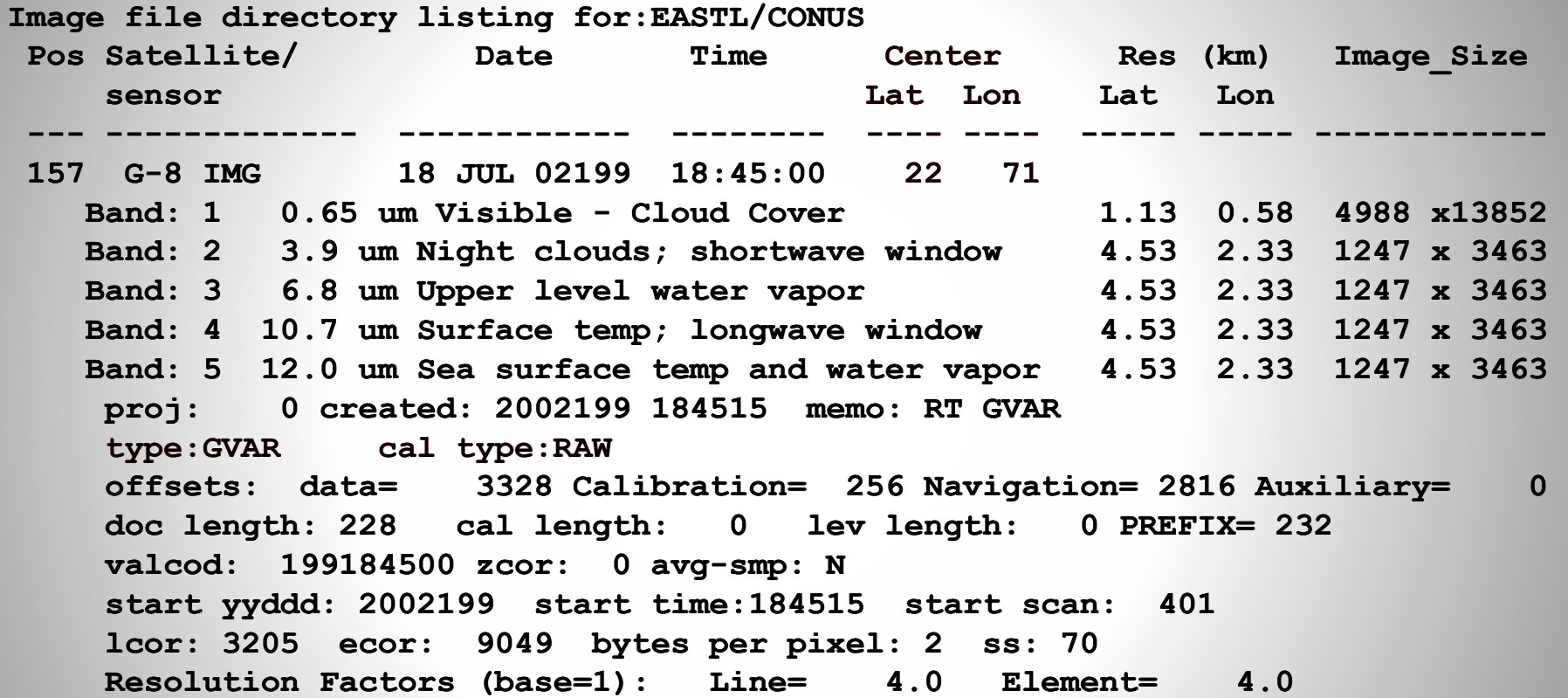

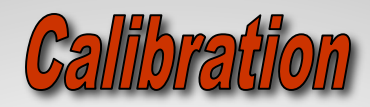

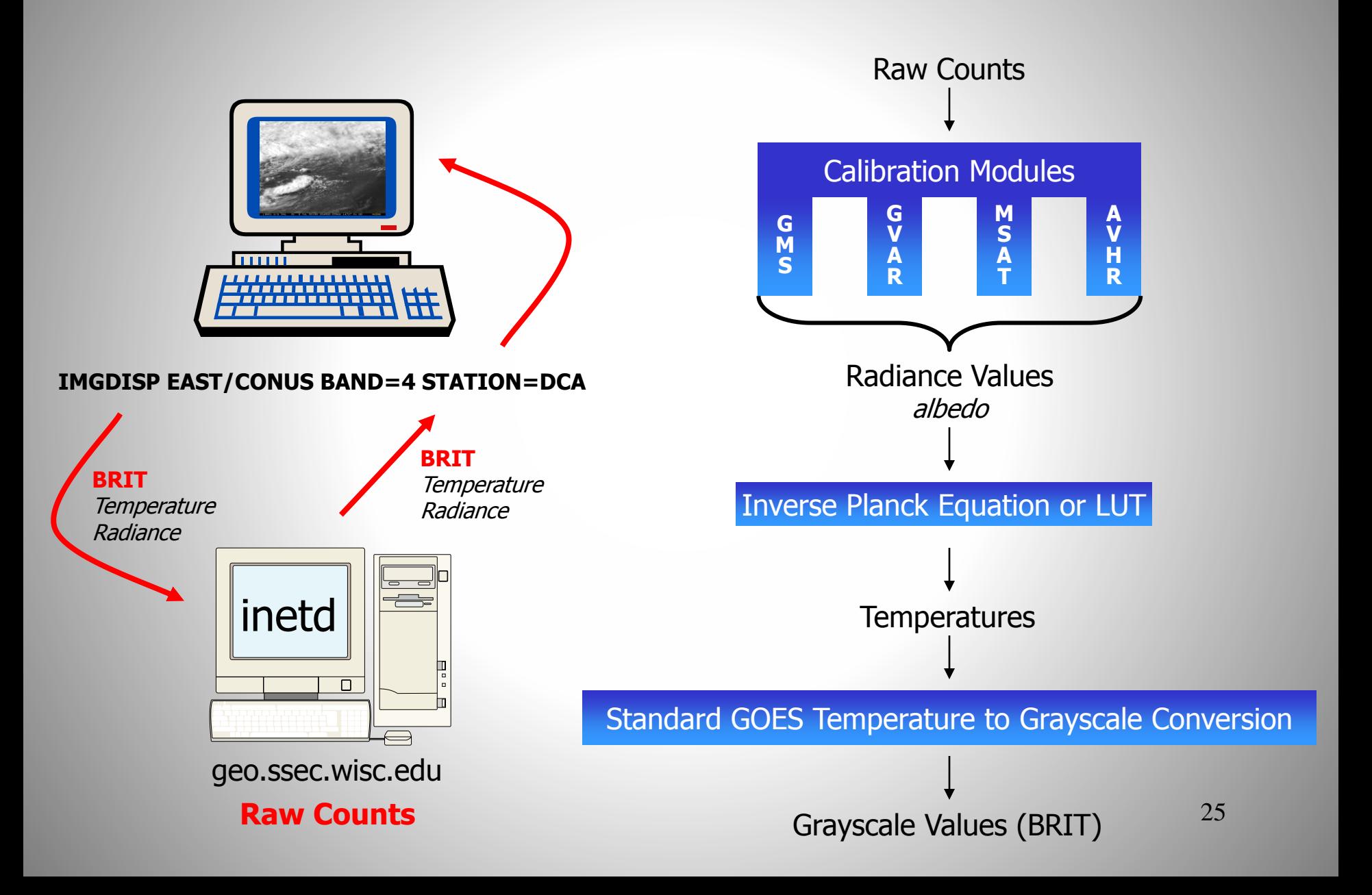

#### Writing an ADDE Server

#### Two servers required

- Directory server returns
	- Area directory
	- Ancillary information
- Data server returns
	- Data as Area format (including directory)

## Directory server

- Area directory
- Ancillary information
	- –Center point (latitude/longitude) of data
	- –Resolution (km) at center point
	- Possible units for band requested

Data server: File converter Image data

- Reformat input file into a representation (Image Object) of a McIDAS-X Area file
- ADDE protocol returns Image Object to client application
- McIDAS-X application-compatible

## ADDE protocol

- Data delivery protocol (via TCP/IP) developed at SSEC in the mid-1990s
- Protocols for image, grid, point, and text data
- Local and remote data access are handled the same

#### Flexible and efficient data access

- 1. Region of interest specification
- 2. Spectral subsecting
- 3. Unit conversion
- 4. Other features

## 1. Region of interest specification

- Center point of region of interest can be specified by:
	- File row, column
	- $-$  Image line, element
	- Geographic latitude, longitude
- Spatial subsecting (number of lines and elements)
- Sampling of lines and elements

## 2. Spectral subsecting

- For multi-banded data, return:
	- Single band (required)
	- All bands (if possible)
	- Multi-bands (optional)

## 3. Unit conversion

- Convention: By default, retain data values as stored in file (RAW values)
- At a minimum, a 1-byte grayscale value must be returned (BRIT)

## 3. Unit conversion

- Convert to useful units as requested by user, typically:
	- Infrared satellite data: conversions to radiance (RAD) and brightness temperature (TEMP)
	- Visible satellite data: conversions to reflectance (REF) or albedo (ALB)
- Other units can be defined, which are incorporated into a calibration module

#### 4. Other features

- Return data values as 1-, 2-, or 4-byte (spacing)
	- Return in the most compact format
	- If data can not be returned in requested spacing, return error
- If possible, return values as unsigned integers
## Navigation and Calibration modules

- Subsystem for adding new navigation type
- Each navigation module is a collection of four functions:
	- Defined API
	- Recollecting McIDAS-X is all that is needed

- Naming convention, for example:
	- GOES-R ABI ABIN nyxabin.dlm
	- Rectilinear RECT nvxrect.dlm
- Four required functions:
	- NVXINI Initialization
	- NVXEAS Earth to satellite coordinate transform
	- NVXSAE Satellite coordinate to Earth transform
	- NVXOPT Optional transforms (e.g., satellite subpoint)

- Writing in Fortran recommended
- Pre-compiler step (*convdlm*) renames the common functions to unique names, for example for ABIN:
	- NVXINI => NV1INIABIN
	- Generates source file *nvprep.f*

- Consider using LALO navigation
	- $-$  Latitude/longitude point every  $n<sup>th</sup>$  line and element
	- $-$  Good for low-volume images ( $<$  2,000,000 points) or when sampling lat/lon values is possible (approximately linear variation within the sampled box)

http://www.ssec.wisc.edu/mcidas/doc/prog\_man/current/formats-13a.html#LALO

# Calibration Modules

- Subsystem for adding new calibration type
- Each calibration module is a collection of three functions:
	- Defined API
	- Recollecting McIDAS-X is all that is needed

## Calibration Modules

- Naming convention, for example:
	- GOES-R ABI ABI kbxabi.dlm
	- Product PRD kbxprd.dlm
- Three required functions:
	- KBXINI Initialization
	- KBXCAL Handles unit conversions (e.g., RAW=>TEMP)
	- KBXOPT Returns valid calibration types

## Calibration Modules

- Writing in Fortran recommended
- Pre-compiler step (*convdlm*) which renames the common functions to unique names, for example for ABI:
	- KBXINI  $\Rightarrow$  KB1INIABI
	- Generates source file *kbprep.f*

#### ADDE Server Breakdown

Russ Dengel and Dave Santek

Space Science and Engineering Center

2016 McIDAS Users' Group Meeting Madison,WI 14 November 2016

### Goals of Course

- How to approach building an ADDE server
	- Converter vs. ADDE server
	- Data format issues
	- Navigation decisions
	- Calibration decisions
	- ADDE required features
- This course addresses only 'image' data

#### Where to begin?

### Why write an ADDE server?

- Incorporate a new data type into McIDAS
	- Reads the native file format
	- No need to convert all your data into Area files, the conversion is done on-the-fly
	- Easy to provide the ADDE server to someone hosting the data for McIDAS users
- Disadvantage:
	- More difficult than a converter, because of the ADDE features and functionality

#### What about converters?

- IMGMAKE (-XRD)
	- Convert raster files (along with latitude/longitude arrays) to McIDAS Area files.
	- Supports:
		- Multi-band data
		- 1 or 2-byte data
		- TIFF and ENVI input
		- LUT for 1-byte calibration; PRD calibration
		- McIDAS-X geographic projections, polar (TBUS)

#### What about converters?

- TXT2MD (Core)
	- Convert point data in a text file to McIDAS MD format

### Writing an ADDE server

- First, know your data:
	- File format API
	- How the data are geolocated (navigated)
	- How the stored values are converted to useful units
- Essentially, you need the knowledge to reshape the data into a McIDAS Area file
- All of the above are also required to write a 'converter'

#### Data issues

- Are the files in a format using libraries already included in McIDAS-X?
	- netCDF, HDF-4, HDF-5
- If so, it's advisable to use an existing ADDE server as a model for the new one
- If not, still consider using an existing server as a template for the structure of the server
- If the data are not in a raster form, an ADDE image server may not appropriate

- Are the data in a geographic projection that is in the McIDAS-X library?
	- Lambert conformal, Mercator, polar stereographic, radar, rectilinear (lat/lon grid)
- If so, it's likely that the projection parameters are expressed differently (except rectilinear)

This may not be a trivial conversion

- Are latitude/longitude points included with the data?
	- If so, use the LALO navigation if there are less than 2,000,000 points in the image or the lat/lon points can be sampled to that amount
	- See supplementary doc included with this course (LALOBlockDoc.pdf) and the link below

http://www.ssec.wisc.edu/mcidas/doc/prog\_man/current/formats-13a.html#LALO

- Is the image data in a satellite swath format?
	- Are only satellite orbit and instrument scanning information available?
	- How does the data provider expect users to determine lat/lon for data points?
	- There is no generic geostationary or polar orbiting navigation module in McIDAS-X
		- TBUS, TLE, rectified geo options

• Example navigation modules can be found in the McIDAS-X source directory: *nvx\*.dlm*

### Calibration decisions

- How are stored values converted to useful units, for example raw counts to brightness temperatures?
	- Is it through a lookup table?
	- Is there an equation?
	- Are the coefficients constant for the entire image or do they vary line-by-line?
	- Is it a simple conversion with no need for high precision?

#### Calibration: Lookup table

- This is practical for tables of up to 32768 values (16-bit unsigned integers)
- If the lookup table is larger:
	- Consider fitting a polynomial to the table values, and storing the coefficients in the calibration block
	- Store the table in an external file (not recommended)

### Calibration: Equation

- There are two ways to calculate using an equation:
	- Compute by pixel-by-pixel
	- Generate lookup table to reduce the amount of calculations
	- There are many byte-level and lookup table utilities in the McIDAS-X library (see link below)

http://www.ssec.wisc.edu/mcidas/doc/prog\_man/current/utilities-5.html

#### Calibration: Constant coefficients

- Use the calibration block in Area file structure
- Store a set of coefficients for each band to handle single and multi-band Area files
- Use scaled integers for the coefficients as floating point numbers can get inadvertently byte-swapped during ADDE transfers.
	- Occurs when value represents valid ASCII characters

#### Calibration: Line-by-line coefficients

- Use the Calibration section in the line prefix to store the coefficients
- Include a known value in this Calibration section to handle big- and little-endian formatted Area files

### Calibration: Simple conversion

- Consider using the product calibration (PRD) when the conversion is linear, low precision.
	- One-byte data stored in Area file
	- Calibration coefficients convert one-byte to useful values
	- See link below for the McIDAS-X PRDUTIL command
- Nice feature of different output units based on range of data values

http://www.ssec.wisc.edu/mcidas/doc/users\_guide/current/prdutil.html

#### Calibration decisions

• Example calibration modules can be found in the McIDAS-X source directory: *kbx\*.dlm*

### Additional

- Two data files may need to be modified in the ~mcidas/data directory:
	- If necessary, add a new McIDAS satellite source (SS) to SATANNOT
	- Add instrument/band list entry to SATBAND
- Check with the MUG for an SS number to use and how to edit these files

http://www.ssec.wisc.edu/mcidas/doc/prog\_man/current/formats-28.html http://www.ssec.wisc.edu/mcidas/doc/prog\_man/current/formats-27.html

#### Minimum required features

- Region selection:
	- Convert lat/lon to line/element
	- Extract rectangle of data centered on line/element
- Construct arrays of latitude and longitude for every *n*<sup>th</sup> line/element
- Send data back as 1-byte grayscale values

### ADDE Server Steps

- 1. Read the ADDE client request
- 2. Read the server mapping table
- 3. Interpret the client request
- 4. Retrieve requested data from disk
- 5. Send the data to the client
- 6. End the transaction

# 1. Read the ADDE client request

- See section: **Using a secondary server**
- Call **M0InitLocalServer** to read client request
- This gets the request block into a C structure

# 2. Read the server mapping table

- **M0sxdatasetinfo** reads RESOLV.SRV – RESOLV.SRV is written by DSSERVE command
- Contents of RESOLV.SRV are parsed and returned in a list of variables
	- Information on the dataset (e.g. directory/file mask)

# 3. Interpret the client request

- Retrieve parameters from the request string using **Mccmdstr**, **Mccmdint**, etc.
	- These are standard McIDAS-X command line argument fetchers
	- The parameters contain size, band, center point, etc. specifications

# Image directory request syntax

http://www.ssec.wisc.edu/mcidas/doc/prog\_man/current/servers-5.html#25171

### Image data request syntax

# 4. Retrieve requested data from disk

http://www.ssec.wisc.edu/mcidas/doc/prog\_man/current/servers-3.html#28039

You, the author of the server, must be familiar with the data file format, libraries, and APIs to read the data

# 5. Send the data to the client

- Send data to client using **M0sxsend**
- Data must be in big-endian format (network byte order)
	- Use **swbyt4** and **swbyt2** to switch bytes (no effect on big-endian machines)
## 6. End the transaction

- End transaction by calling **M0sxdone**
- Set appropriate return code
	- See ~mcidas/data/ADDERROR.DOC

# An ADDE Directory Server

- Constructs a McIDAS directory block
- May return multiple directory blocks
- Returns
	- ADDE absolute position
	- –Directory block
	- –AUX cards

# Directory: Transaction Parameters

- DAY: range of image dates
- TIME: range of image times
- BAND: range of image bands
- SS: range of Satellite IDs
- AUX: AUXiliary Cards
	- Calibration information
	- Basic geolocation information

# Directory: Server Operations

- Process the transaction request parameters
- Make a list of files matching the ADDE file mask
- Decode the Day/Time info
- Time order the images

# Directory: Server Operations

- Validate the image using request parameters
- Extract the dimensions, lat/lon, and datasets
- Construct the directory block
- Construct AUX cards
- Send the directory to the client

# Directory: AUX cards

- Part of every directory transaction
- Information NOT contained in the directory block
	- Lat/Lon center point
	- Lat/Lon resolution at center point
	- Nominal Lat/Lon resolution
	- –Calibrations per band

# Directory: General Rules

- Directory Server will return a 65 word block (position  $+ 64$  word directory)
- DATE is stored in IYD format instead of CYD (done for Y2K)

– IYD – *yyyddd*, where *yyy* is the number of years since 1900

• Band Map (word 18) is a bit map of bands contained in the source image

# Some Rules: Byte Order

- ADDE servers ONLY send big-endian byte order
- ADDE servers are responsible for switch from little-endian to big-endian
- Client will handle transform to native byte order
- Some parts of the return transaction may contain ASCII text (not switched)

## Some Rules: Resolution

- McIDAS uses a relative resolution instead of actual resolution
- 1-based where 1 is the highest resolution produced by the instrument
- Integer values only
- AUX cards will contain the ground based lat/lon resolution at subpoint

# An ADDE Data Server

- Constructs an ADDE "image object"
- Returns only 1 image
- May return multiple image bands
- Includes navigation and calibration
- Image as described by the request

## Data: Transaction Parameters

- pos: ADDE absolute position number
- DAY: day range to search
- TIME: time range to search
- place: request sector reference
- LMAG: line magnification
- EMAG: element manification

## Data: Transaction Parameters

- size: line and element size
- BAND: requested image band(s)
- SPACE: bytes per element (1,2 or 4)
- UNIT: requested output units

## Data: Server Operations

- Validate image based on the request
- Extract the Lat/Lon and data fields
- Subsect the data based on request coordinate system (Earth, Image or File)
- Subsect the Lat/Lon based on the request
- Sample data to requested resolution reduction

## Data: General Rules

- The 4 byte law: All parts of an image line (prefix  $+$  data) sizes must be a multiple of 4 bytes
- Data is scaled integers only
- No negative numbers

# Data: Calibration Rules

- RAW is the format of the data closest to the "raw" signal (file format)
- RAD is radiance; typically 4-byte
- TEMP is Kelvin; typically 2-byte
- BRIT is brightness; always 1-byte
	- GRYSCL function converts TEMP to BRIT
	- There is always a BRIT calibration

# Debugging a Server

- Insert m0sxtrce calls into the source code
- Append TRACE=1 to McIDAS command to signal server to log debug messages
- 'trce' file will be created in:
	- mcidas/data directory running remote server
	- Current directory running local server
- **IBM Rational Purify run-time debugger**

## Examine Server Code

- *scatadir.pdf*
- *scataget.pdf*
- Other ADDE servers of interest

#### McIDAS-X Programming Concepts

Dave Santek, Russ Dengel, Rick Kohrs

Space Science and Engineering Center

2016 McIDAS Users' Group Meeting Madison, WI 14 November 2016

## Goals of course

- To understand how to write a McIDAS-X application
	- Developer's overview
	- Structure of an application
	- Summary of available functions
	- Examine a basic application

#### Source file naming convention

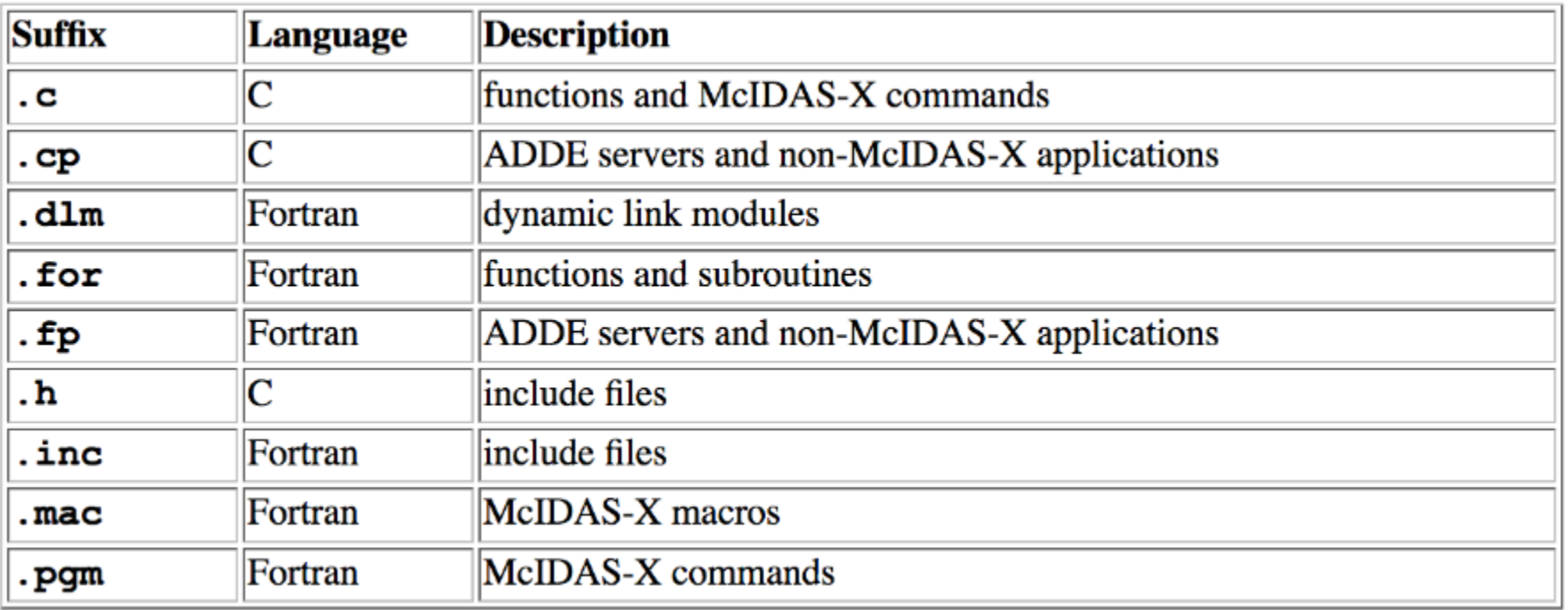

Fortran: Hello World

```
subroutine main0
call sdest ('Hello World',0)
call mccodeset (0)
return
end
```
#### C: Hello World

```
#include <stdio.h>
\#include "mcidas.h"
int main (int argc, char **argv)
  /* initialize the McIDAS environment */
  if (Mcinit
 (\text{argc, argv}) < 0)
    fprintf (stderr, "%s\n", Mciniterr ());
    return (1);Y
 Mcprintf ("Hello World\n");
 McCodeset (0);return (Mccodeget());
```
#### Fortran: Help section

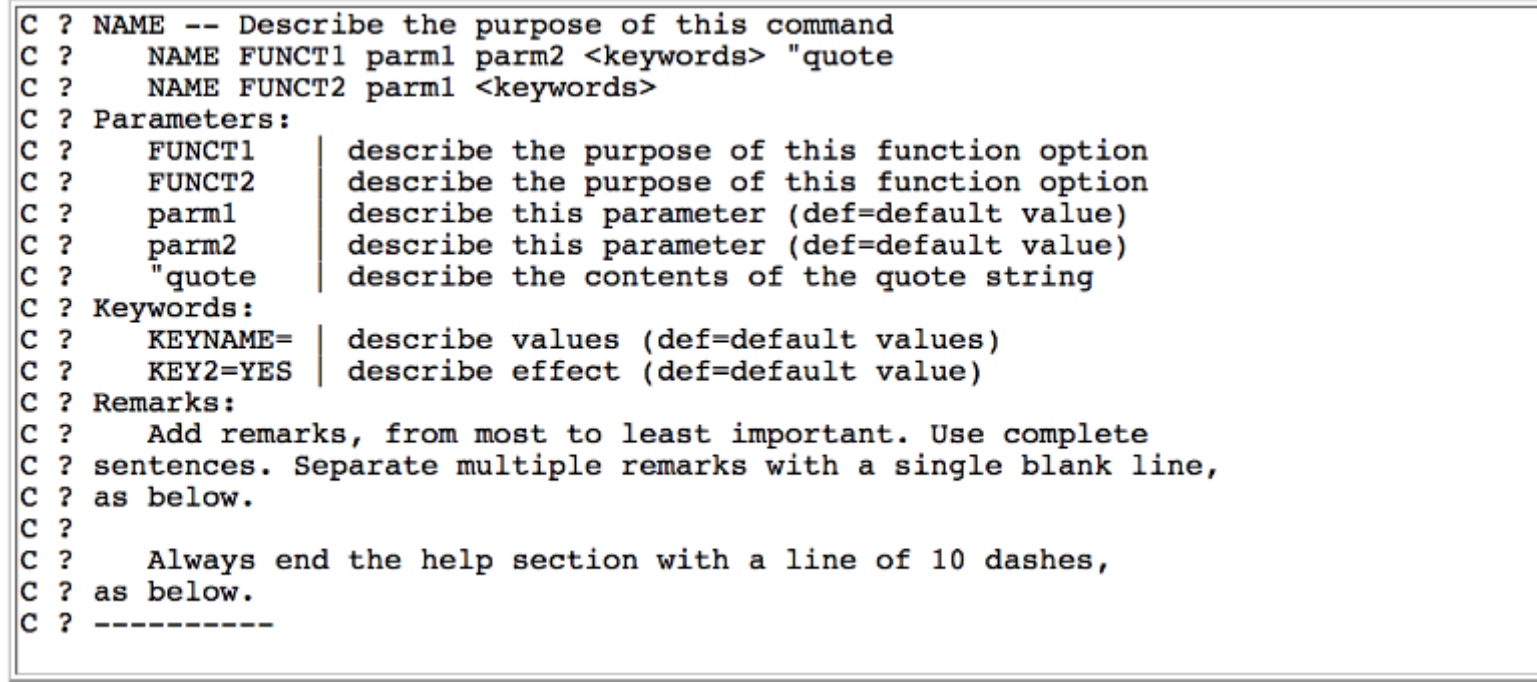

#### C: Help section

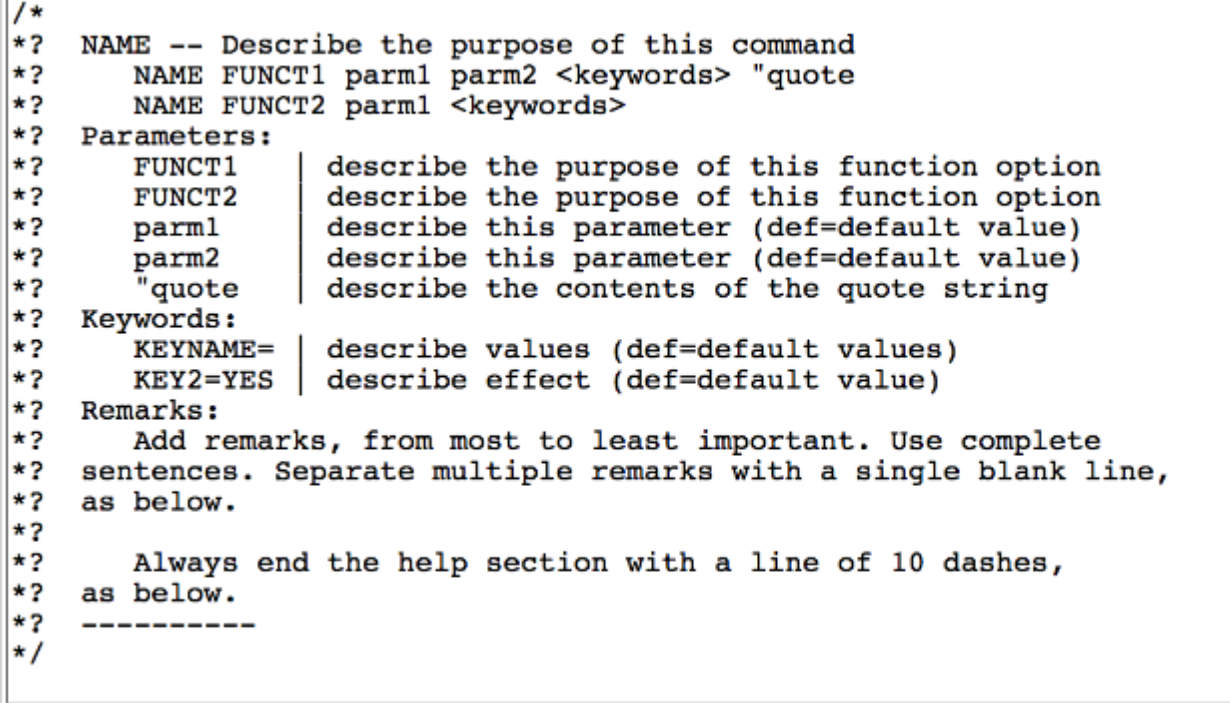

## Mixed language programming

- McIDAS contains Fortran and C library routines:
	- In many cases, Fortran can call C routines directly and vice versa.
	- For some routines, there are  $C$  or Fortran jackets to make it easy (especially, when strings are being passed)

#### Mixed language programming

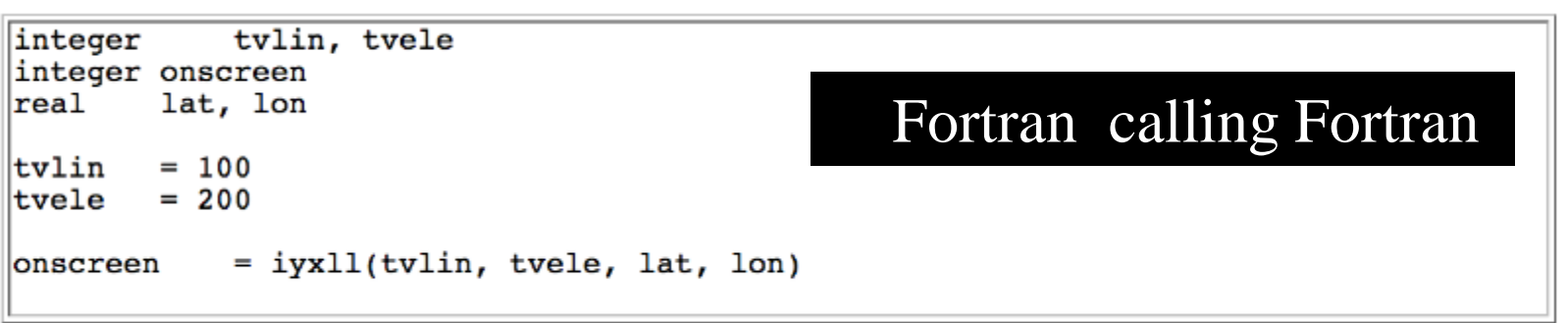

```
\#include "mclude "mcidas.h"
Fint iyxll (Fint *, Fint *, Freal *, Freal *); /* function prototype */
Fint
        tvlin, tvele;
Freallat, lon;
Fint
        onscreen;
                                                        C calling Fortran
|{\tt tvlin} = 100;
true = 200;onscreen= iyx11 (& tvlin, & tvele, & lat, & lon);
```
- The link below has other basic information, including:
	- Suggestions on debugging
	- Programming do's and don'ts

## Simple Fortran program

#### subroutine main0

#### implicit none

- integer len\_trim integer mccmdint integer mccmddbl integer mccmdstr
- C --- local variables

integer iret integer ival double precision dval character\*80 cstr character\*80 print

#### Maximum allowed value

#### Minimum allowed Value

#### Default Value

 $\text{iret} = \text{mccmdint}('',1,'\text{Integer Value}',15,0,9000,\text{ival})$ if (iret .lt. 0) goto 2000 iret = mccmddbl(' ',2,'Double Precision Value', & 15.,0.,9000.,dval) if (iret .lt. 0) goto 2000 iret = mccmdstr(' ',3,'String Value',cstr) if (iret .lt. 0) goto 2000

call sdest(' integer value is: ',ival) write(print,\*) ' double value is ',dval call sdest(print,0) call sdest(' String value is >'//cstr//'<',0) call sdest(' String value is  $>\frac{1}{\csc(1:1)}$  trim(cstr))//'<',0) 2000 continue

call sdest('TEST: Done',0)

## Simple C program

```
#include <string.h>
#include <stdio.h>
#include <stdlib.h>
#include <string.h>
#include "mcidas.h"
#include "mcidasp.h"
#include "m0arg.h"
int main (int argc, char **argy) {
 int ok;<br>int len
 int length;<br>double dlenc
                   dlength;
 const char * cstr;
 /* initialize mcidas environment */
 ok = Mcinit (argc, argv);
 if (ok < 0) {
  fprintf (stderr, "%s\n", Mciniterr ());
  goto End_Of_Main;
 }
```

```
ok = Mccm<sub>diff</sub>("", 1," Test Integer Value", 0, 1, 5, 8 length);if (ok < 0) goto End Of Main;
ok = Mccmddbl(" ",2,"Test Double Value",0.,1.,0.,&dlength);
if (ok < 0) goto End_Of_Main;
ok = Mccmdstr(" ",3,"Test Double Value",&cstr);
if (ok < 0) goto End Of Main;
```
Mcprintf("length read in as %d \n", length); Mcprintf("length read in as %f \n", dlength); Mcprintf("length read in as >%s< \n", cstr);

End Of Main: Mcprintf("TEST: Done\n"); return(0);

## Command line argument fetching

- mccmd\* functions read in keywords and positional parameters from the command line
	- $* = str$ , int, dbl, iyd, ihr, dhr, ill, dll, quo (different variable types)

## Command line argument fetching

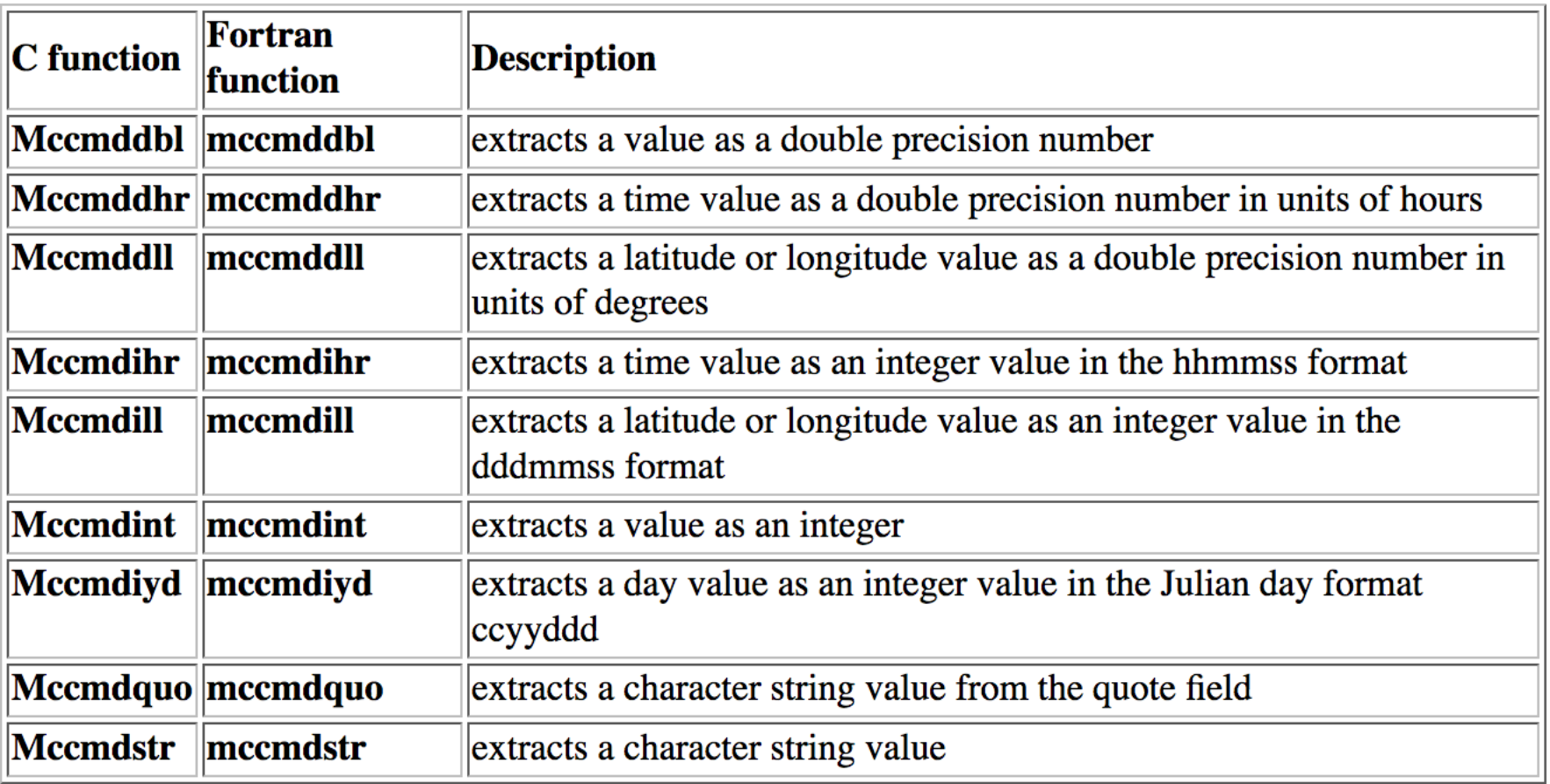

#### Command line argument fetching

#### $rc = mccmdint('GRA.PHICS', 1, 'GRA Frame #',$ mcgetgraphicsframenumber( ),1, maxgraframe,ifrab)

#### rc = mccmdint(' ',2,'Graphics Frame Number', mcgetgraphicsframenumber( ),1, maxgraframe,ifrab)

## User Common (UC)

- Blocks of shared memory
- Divided into 2 regions
	- Positive UC is constant across session
	- Negative UC is constant across application
	- Documented in ~mcidas/data/UC.DOC
- Contains both system- and user-level information

### User Common (UC)

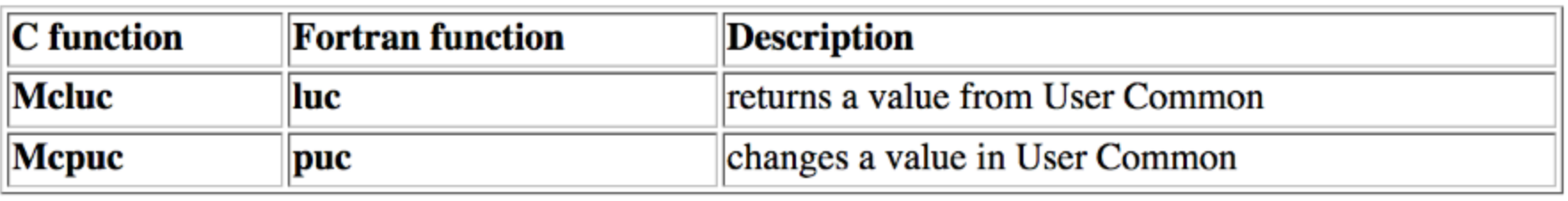

## User Common (UC)

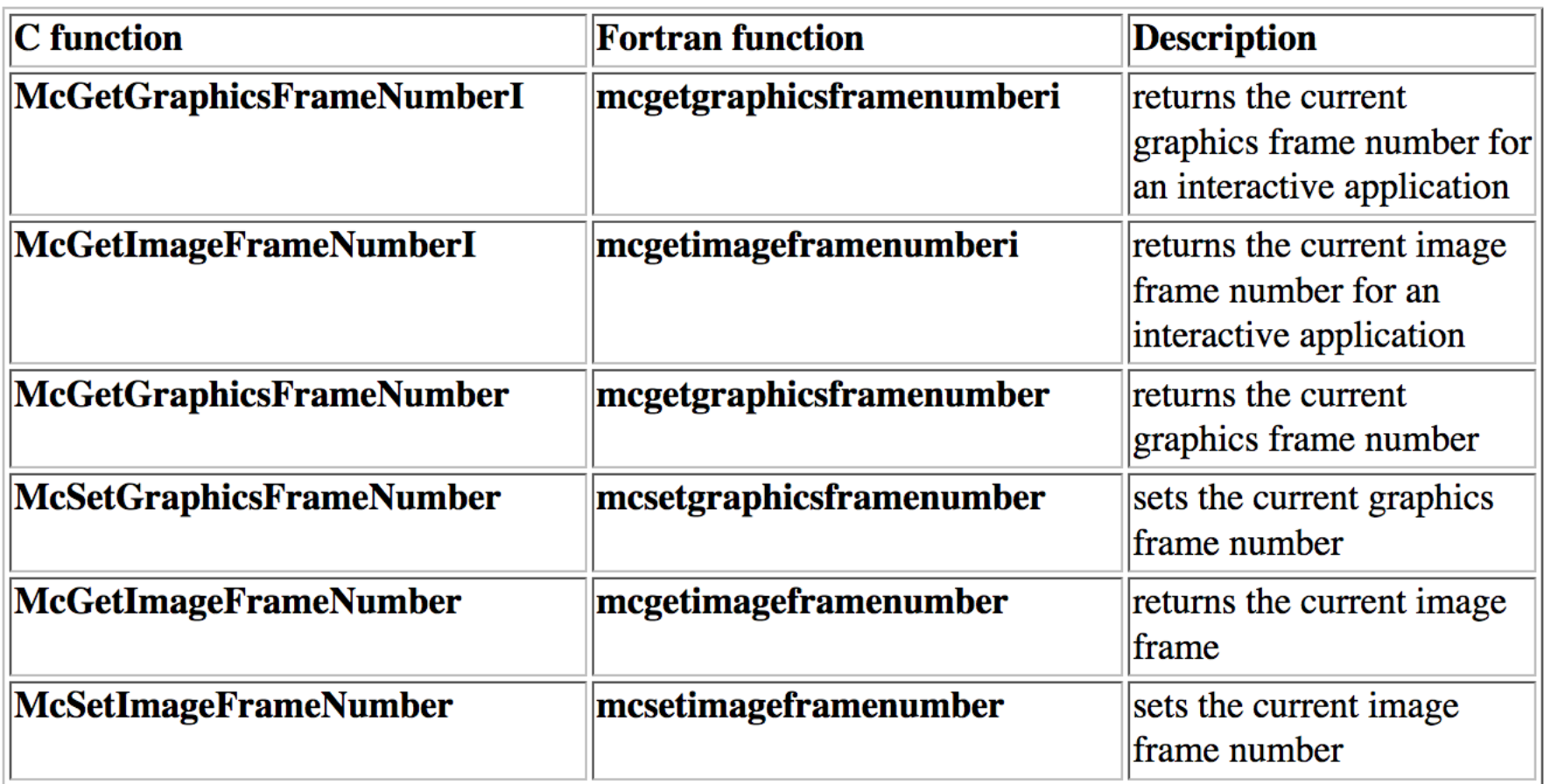

### Error handling

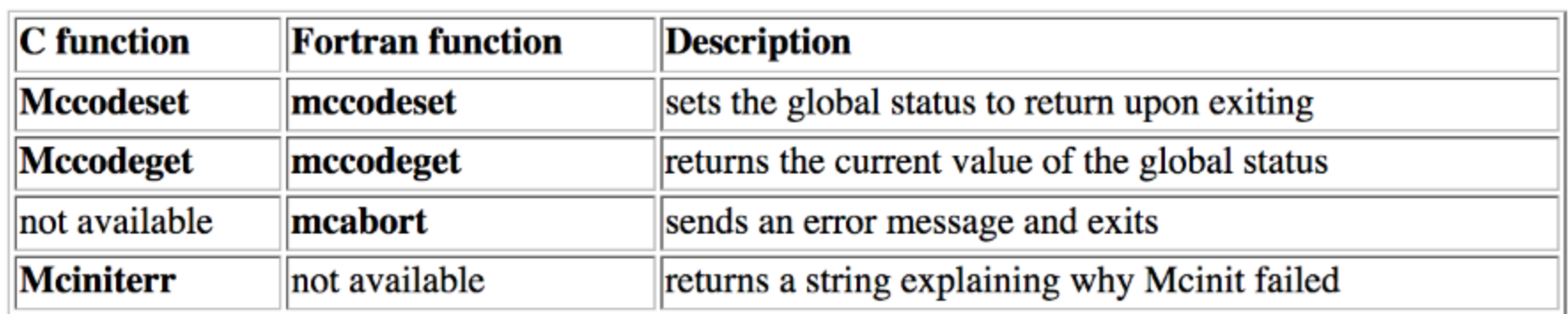

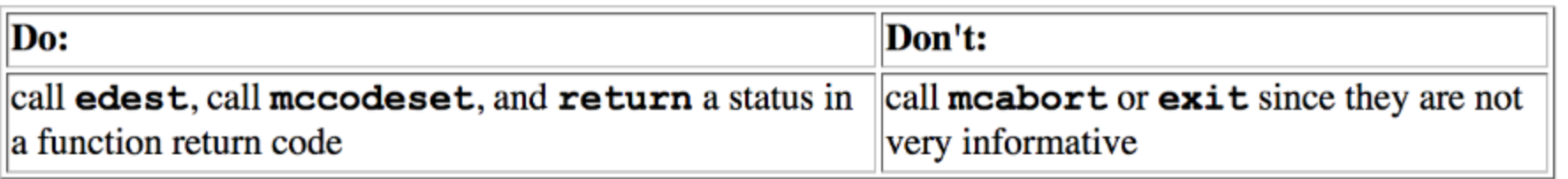
# Conversion utilities

- 1. Manipulating data at the byte level
- 2. Handling character strings
- 3. Converting day and time formats
- 4. Converting latitude and longitude formats
- 5. Converting physical units such as speed and temperature

# 1. Byte manipulation

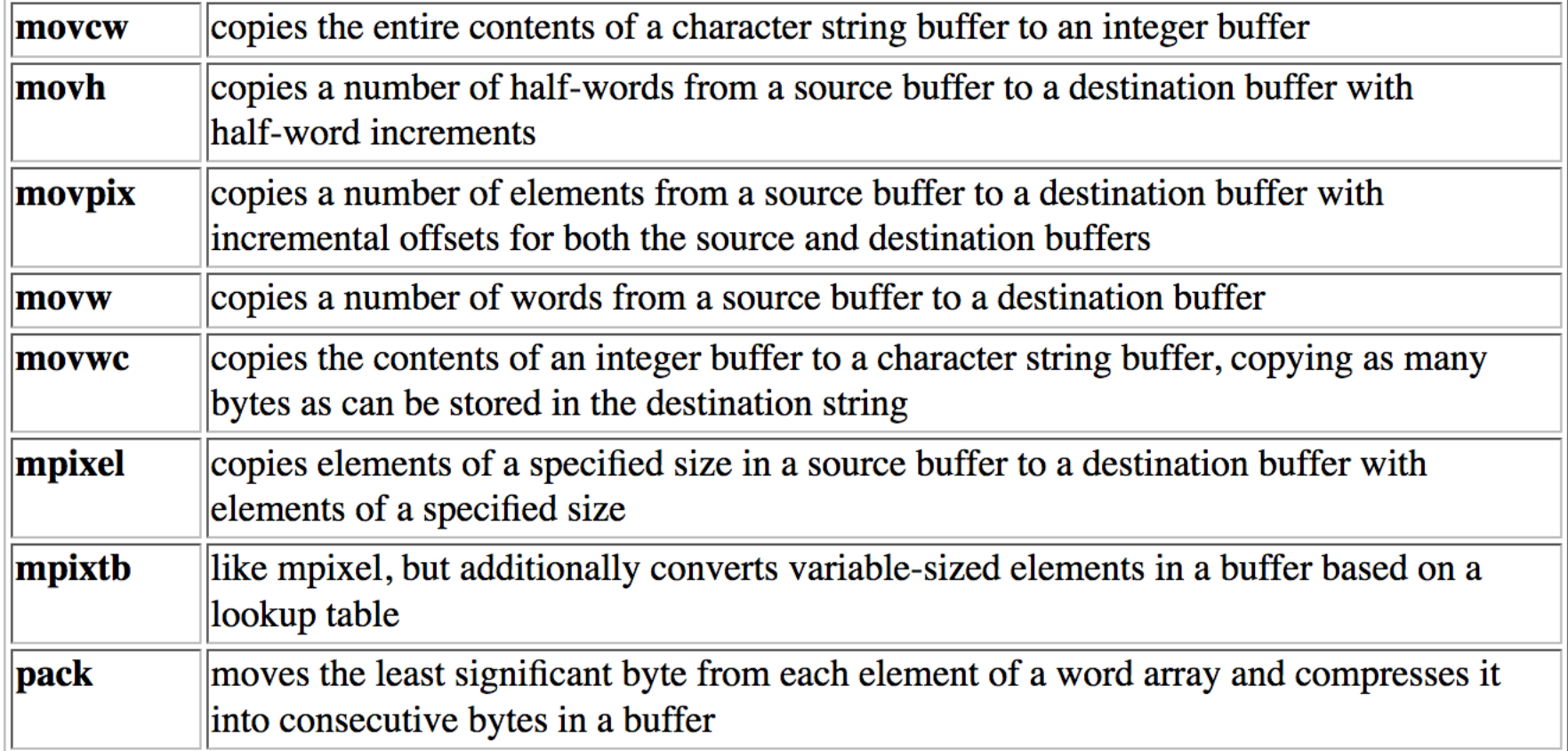

# 2. Character strings

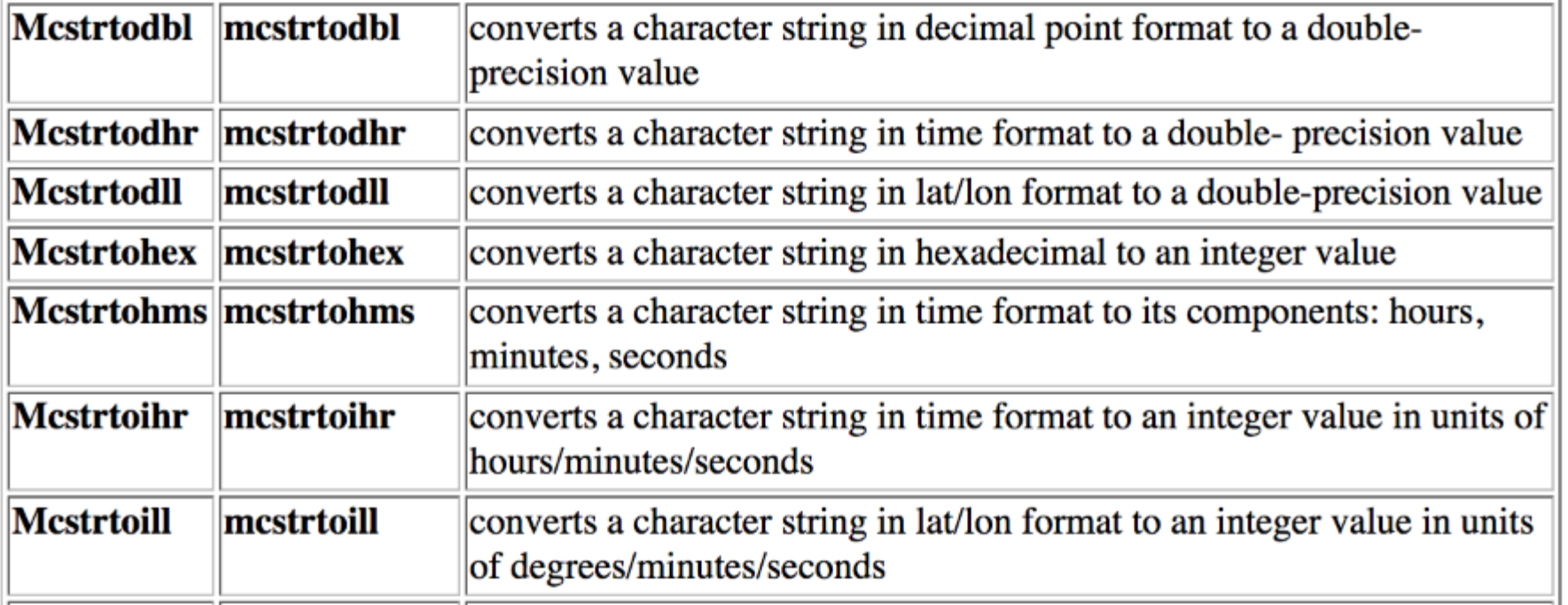

# 3. Day and time conversions

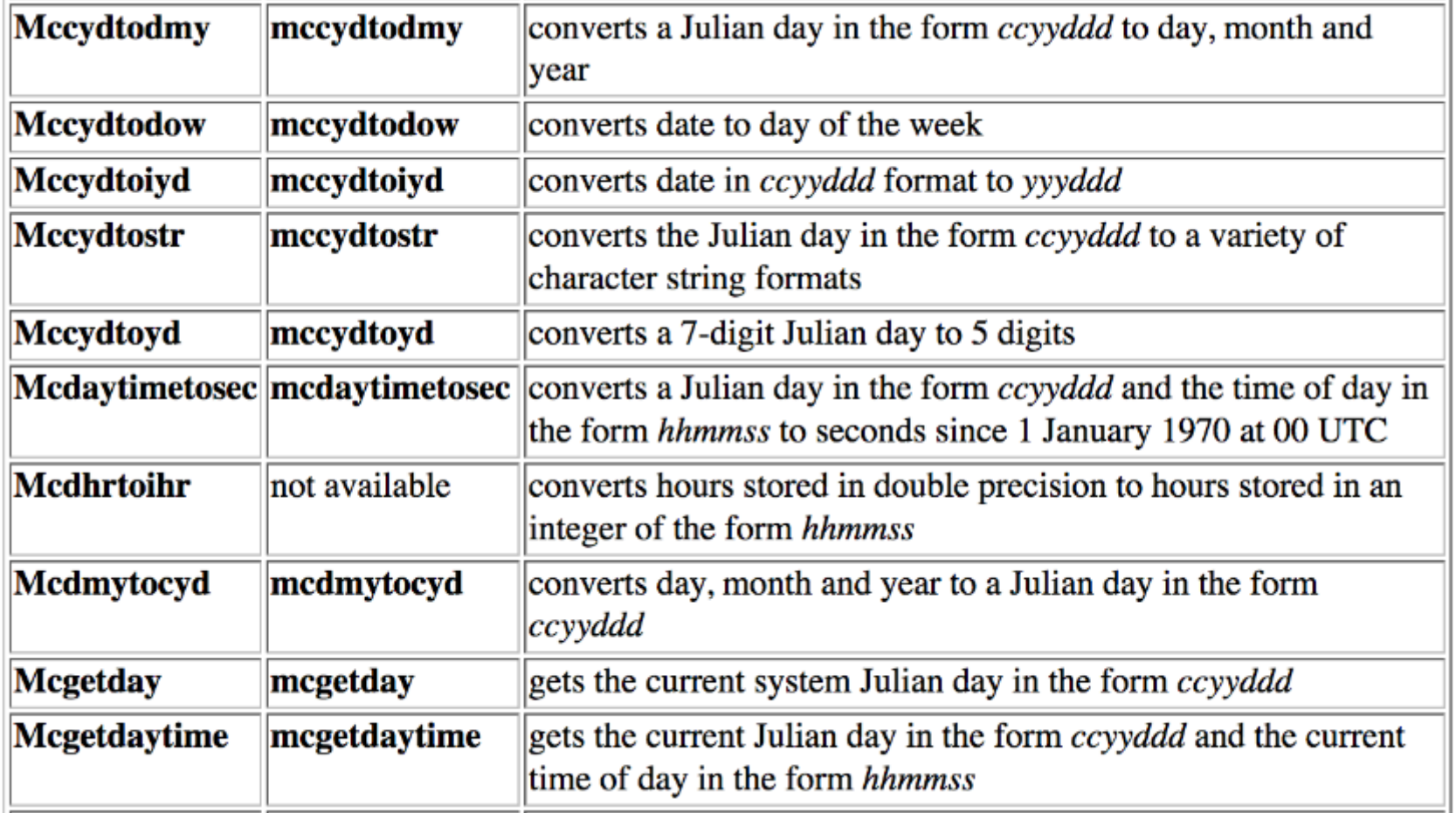

### 4. Latitude/Longitude conversions

- **flalo**: converts an integer representation of latitude or longitude in the format *dddmmss* to a single-precision float, in degrees
- ilalo: converts a single-precision latitude or longitude to an integer value in the format *dddmmss*

## 5. Unit conversions

- **mcucvtd**: converts a list of double-precision values from one physical unit to a different physical unit
- **mcucvtr**: converts a list of single-precision values from one physical unit to a different physical unit

#### 5. Unit conversions

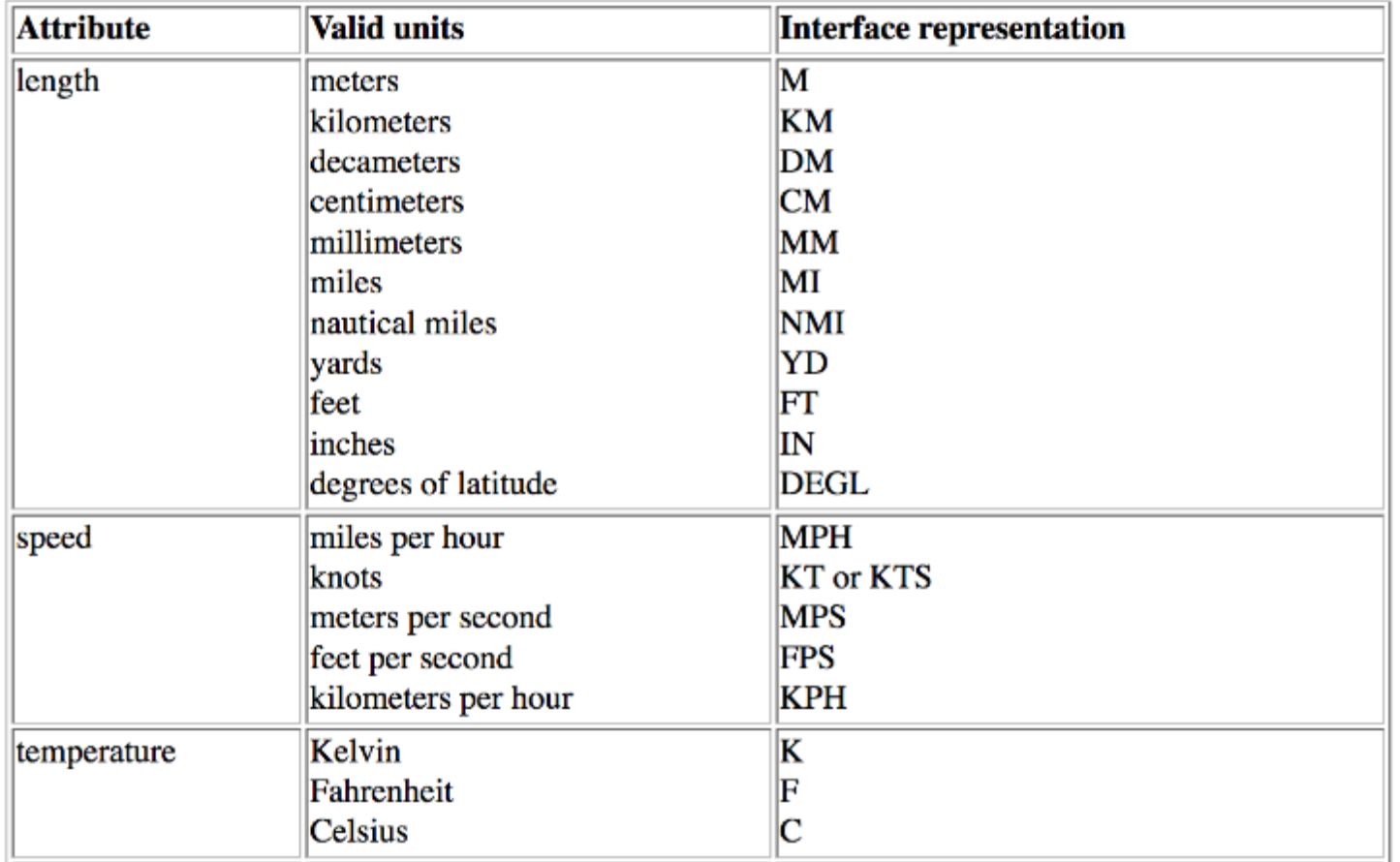

#### 5. Unit conversions

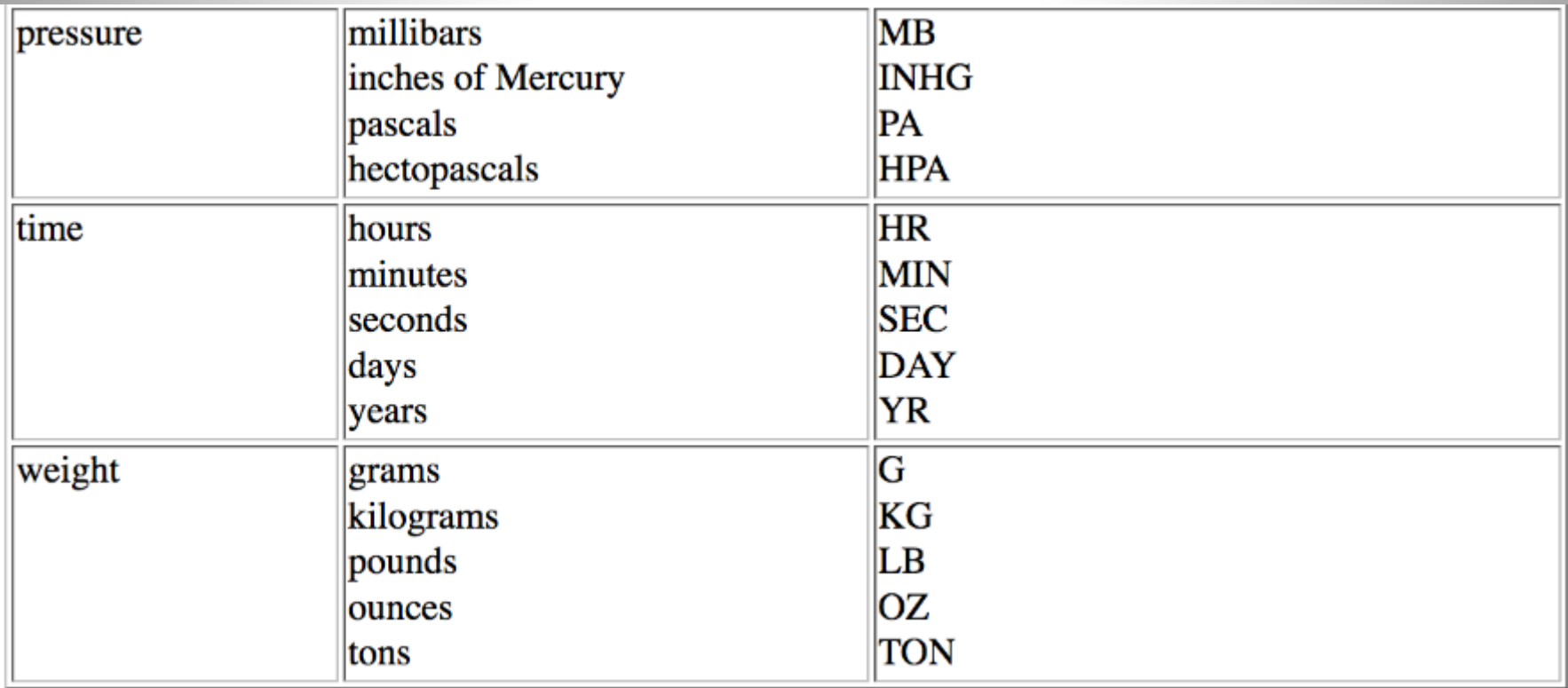

#### Science utilities

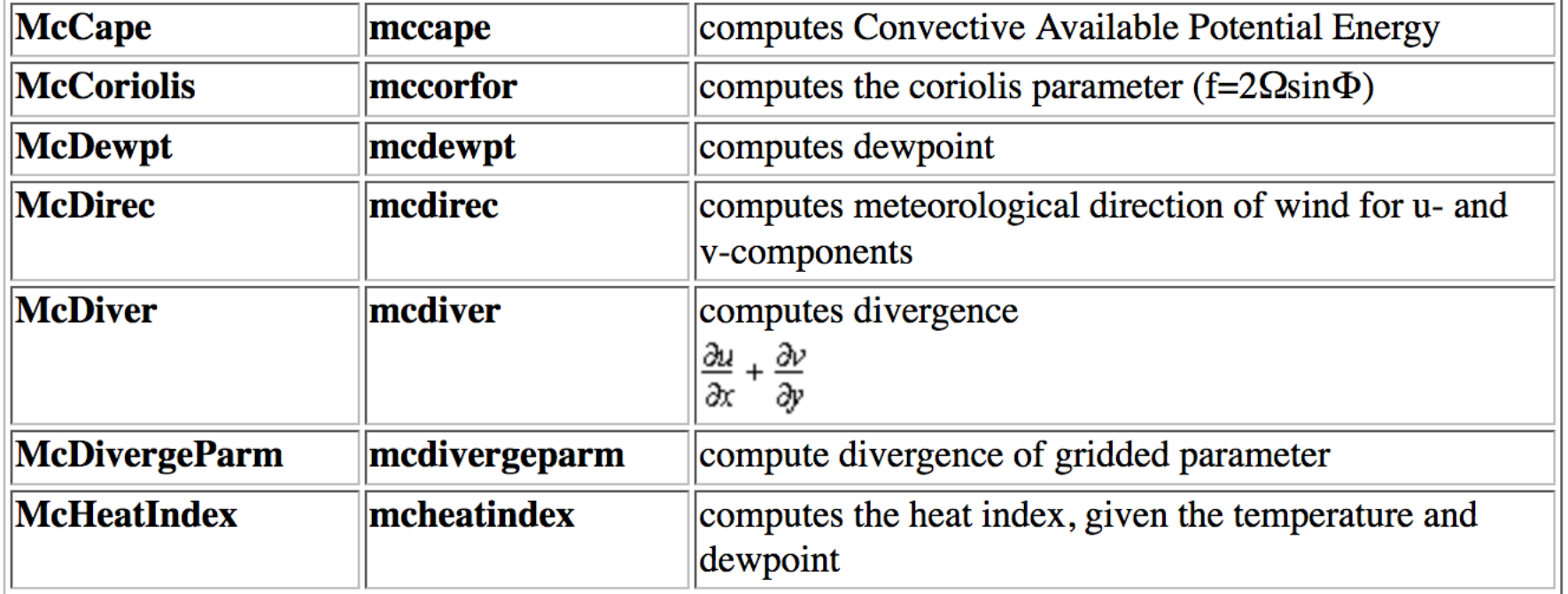

#### Science utilities

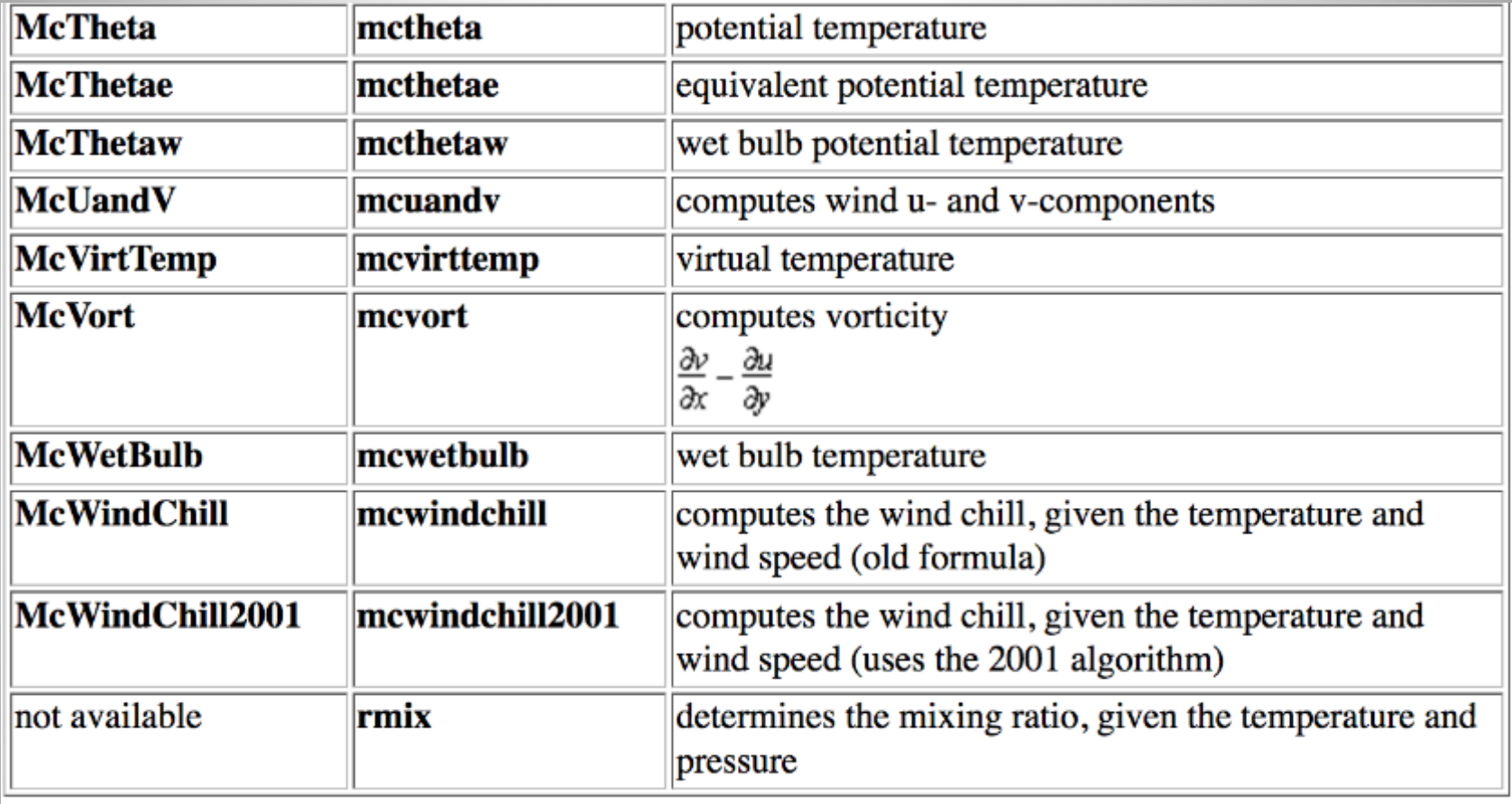

• C and Fortran routines

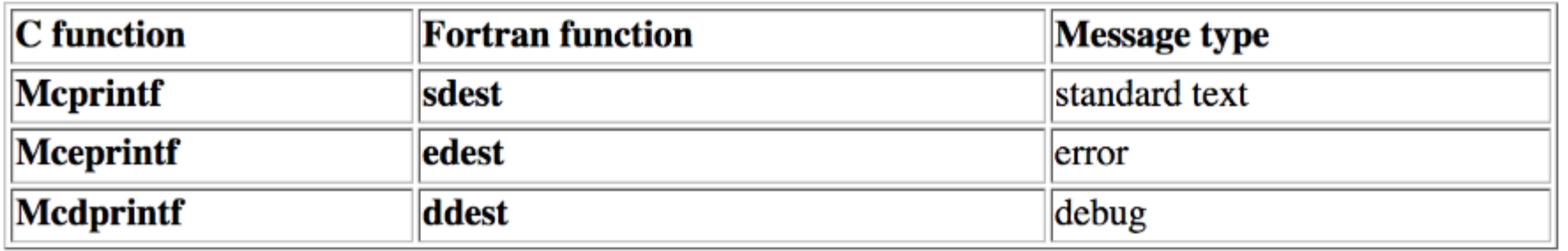

• sdest - standard messages

```
subroutine main0
call sdest ('Hello World',0)
call mccodeset (0)
return
end
```
#### • edest - error messages

#### – Output text appears yellow in text window

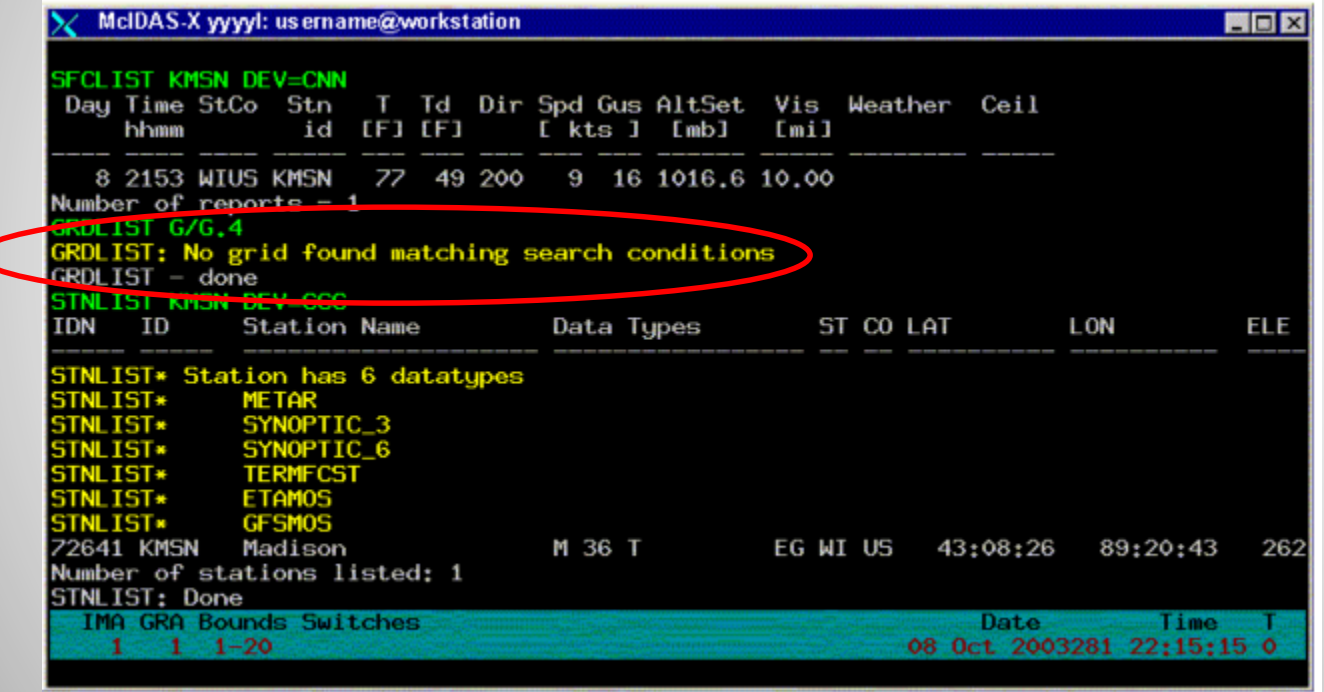

#### • ddest - debug messages

Only output with DEV=CCC on command line

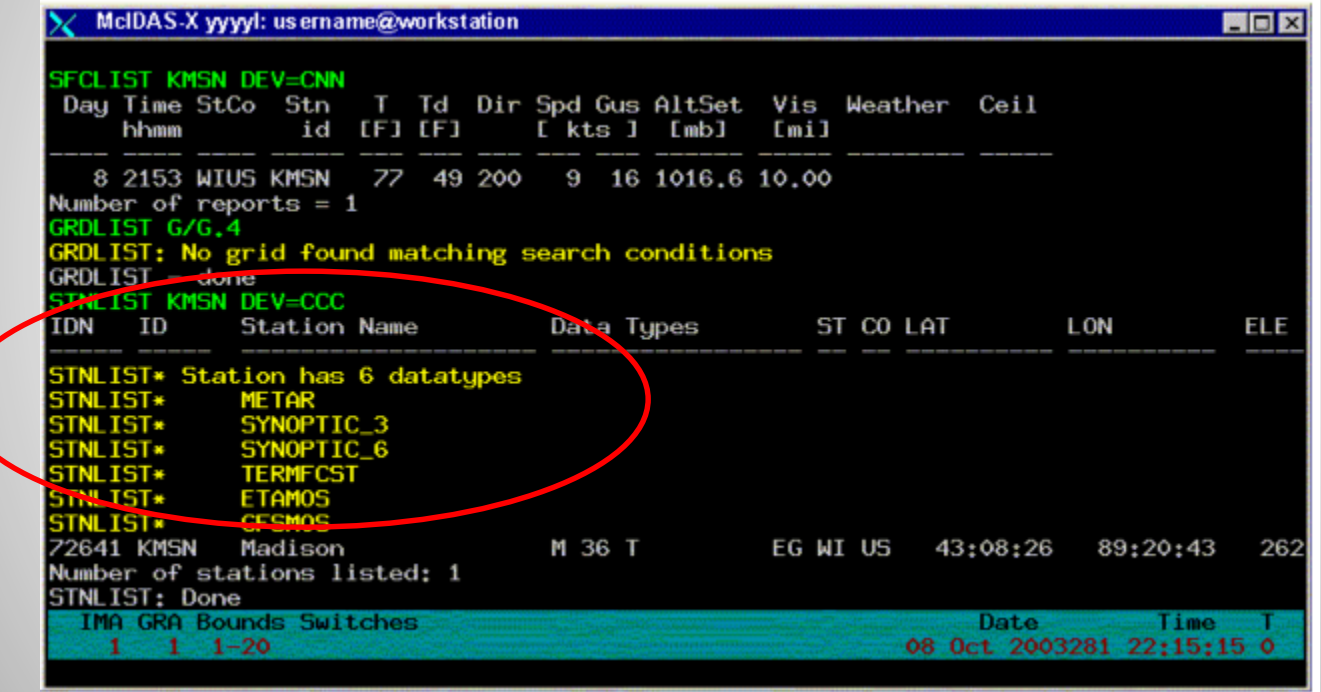

# Drawing graphics

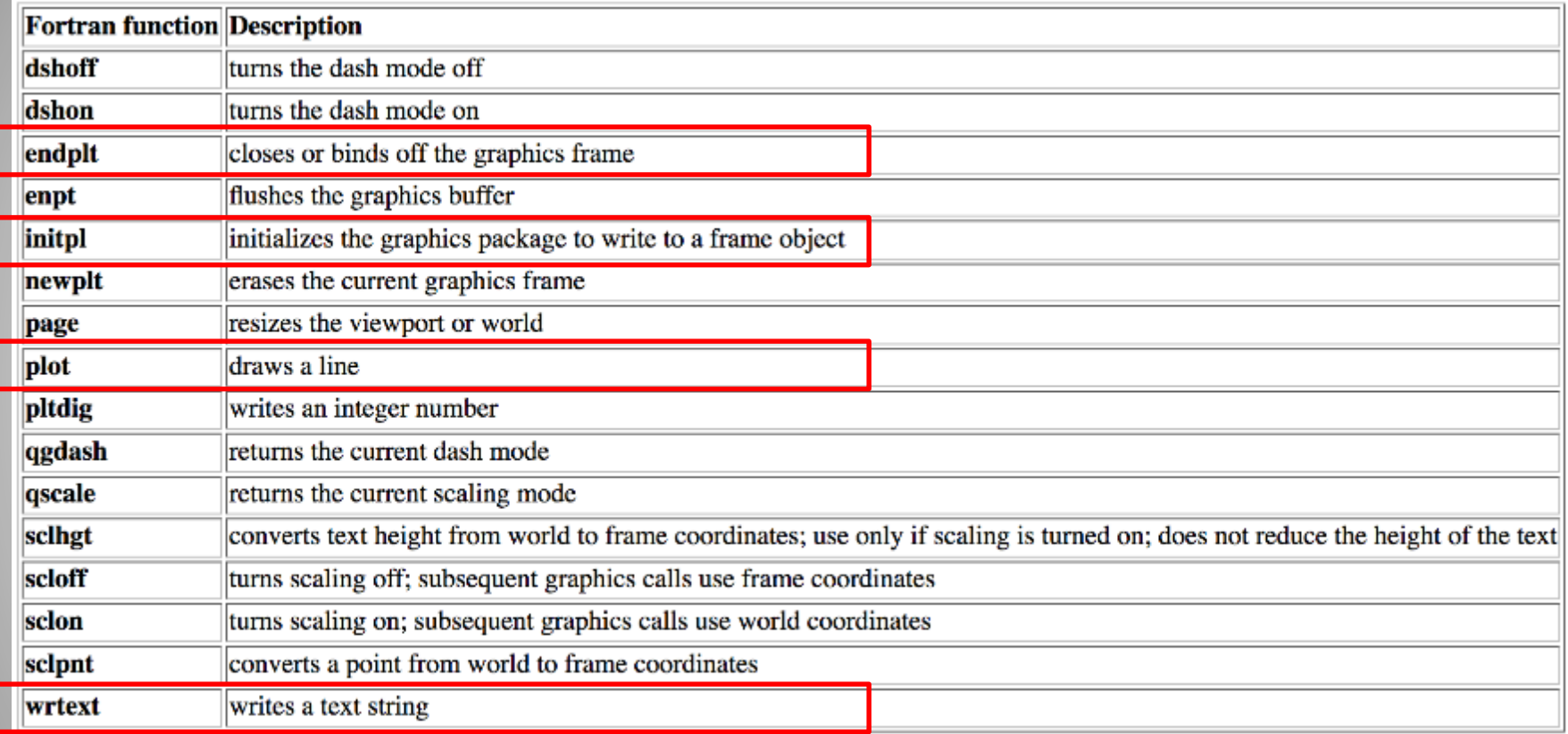

# Drawing graphics: Example

```
C --- Initialized variables
```

```
integer width ! line width (session current)
   data width / 0/
 INITIALIZE
       с
 // Initialize the plot and fetch the color
   frame = luc(-1)call initpl( frame, width )
   if( mccmdint('COL.OR', 1, 'Graphic Color', 3, 1, 3,
   & color ) .lt. 0 ) return
```
Set variables to the box corners, in screen coordinates

call box ( w ullin, w ulele, w lrlin, w lrele, color )

# Drawing graphics: Example

subroutine box( ullin, ulele, lrlin, lrele, color )

```
implicit
                  NONE
--- interface variables
    integer
                  ullin
    integer
                  ulele
                  lrlin
    integer
    integer
                  lrele
    integer
                  color
--- symbolic constants and shared values
    integer
                  PEN UP ! move pen without drawing
                         (PEN UP = 0)parameter
    call plot( ullin, ulele, PEN UP )
    call plot( ullin, lrele, color
    call plot( lrlin, lrele, color
   call plot( lrlin, ulele, color )
    call plot( ullin, ulele, color )
   call enpt
    return
    end
```
# Example application

#### *imgcheck.pgm*

```
C ? IMGCHECK -- Lists basic statistical values for an image
 9
10C<sub>2</sub>IMGCHECK dataset <keywords>
11
    C ? Parameters:
12
    |c| ?
             dataset | ADDE dataset name and position; specify as alias.position or
13
    |c| ?
                        group/descriptor.position; to use the default position,
14
    |c| ?
                        either enter "0" or omit the .position portion
15
    |c| ?
                        (no def for alias or group/descriptor, def=0 for position)
16
    C ? Keywords:
17
                                   Keywords
    \vert C \vert ? **********************
                                              ***********************
18
    |c| ?
            BINS = |number of histogram bins (def=16)
19
    C<sub>2</sub>TAILs=min max | list percentages for values below min and above max
20
    C<sub>2</sub>(def=0 255)21
    C ? Remarks:
22
     C<sub>2</sub>Statistics are limited to units of BRIT.
23
    IC ?
24
           subroutine main0
```
# Parameter fetching

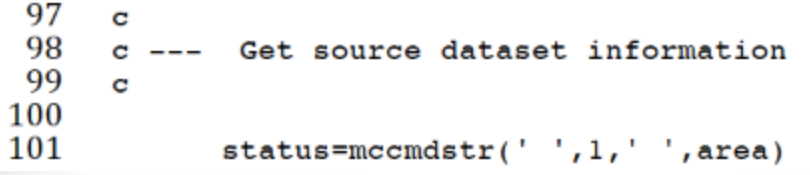

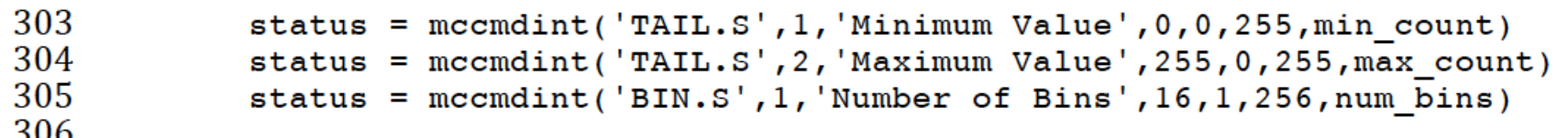

## Setup for data read

```
129
130 c
131 c --- For now we assume entire image
132 c
133
           nsort = nsort + 1134
           sorts(nsort) = 'SIZE 99999 99999'
135
136 c
137
     c --- add on the position to the sort clauses
138
     \mathbf{C}139
           nsort = nsort + 1140
           sorts(nsort) = 'POS' // area pos\pm \pm \pm150
     \mathbf{c}151
      c --- open the connections to source images
152
      \mathbf{c}153
             format = 'I1'154
             unit = 'BRTT'155
156
     \mathbf{C}157
      c --- Get two handles
158
      \mathbf{C}159
             if (mcaget(area name, nsort, sorts, unit, format, MAX BYTE, 1,
160
                          area dir, area handles(1)) .ne. 0) then
            S.
161
                 call mccodeset (2)
162
                 goto 9995
163
             endif
161
```
#### Read data

```
319
      c --- First time through image to calculate the average of all pixels
320
      c --- Also generate the historgram statistics
321
      \mathbf C322
             do 200 line = begin line, line size
323
324
      \mathbf c325
      c --- Read in line of data
326
      \mathbf{C}327
                  status = median(input \; handles(1), input \; line))328
                  if (status .ne. 0) then
329
                  call edest('Line Transfer error: line=',line)
330
                       status = mcafree(input handles (1))331
                       statistics = -1332
                       return
333
                  endif
334
335
      \mathbf{C}336
      c --- crack the data (if necessary)
337
      \mathbf{C}338
                  if (element bytes .ne. 4) then
339
                       call mpixel(element size, element bytes, 4, input line)
340
                  endif
```
### Operate on data

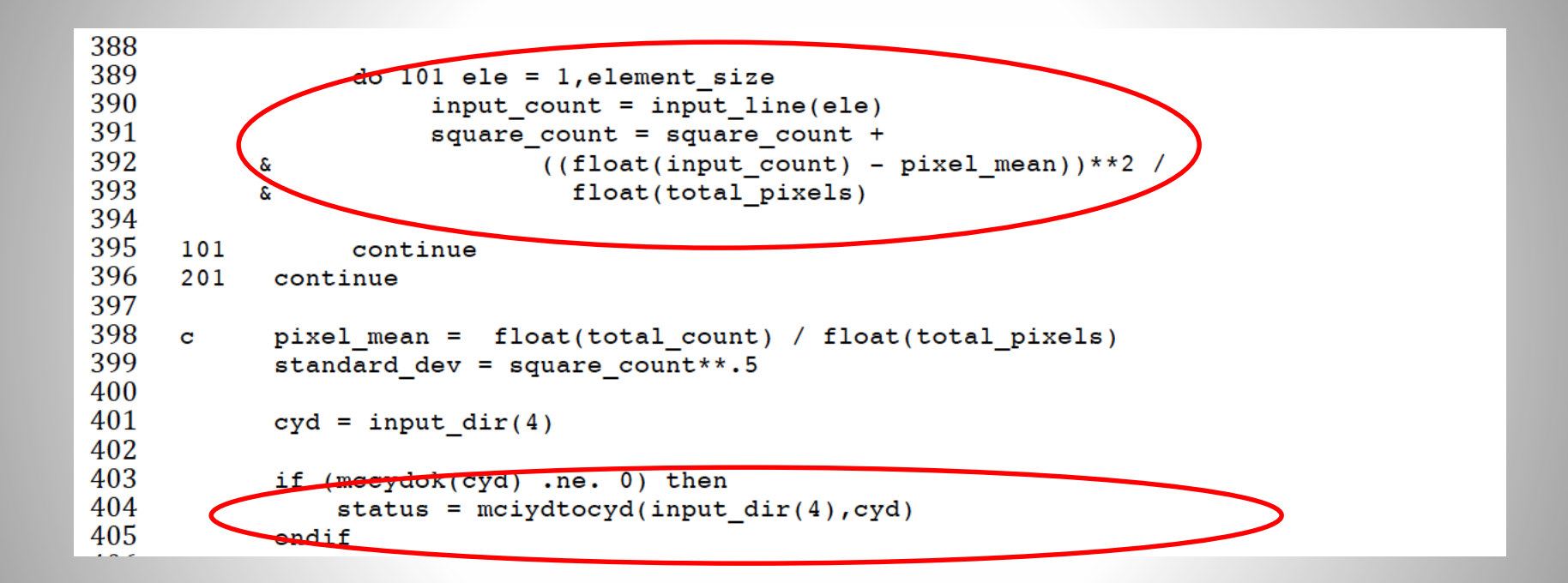

#### Output statistics

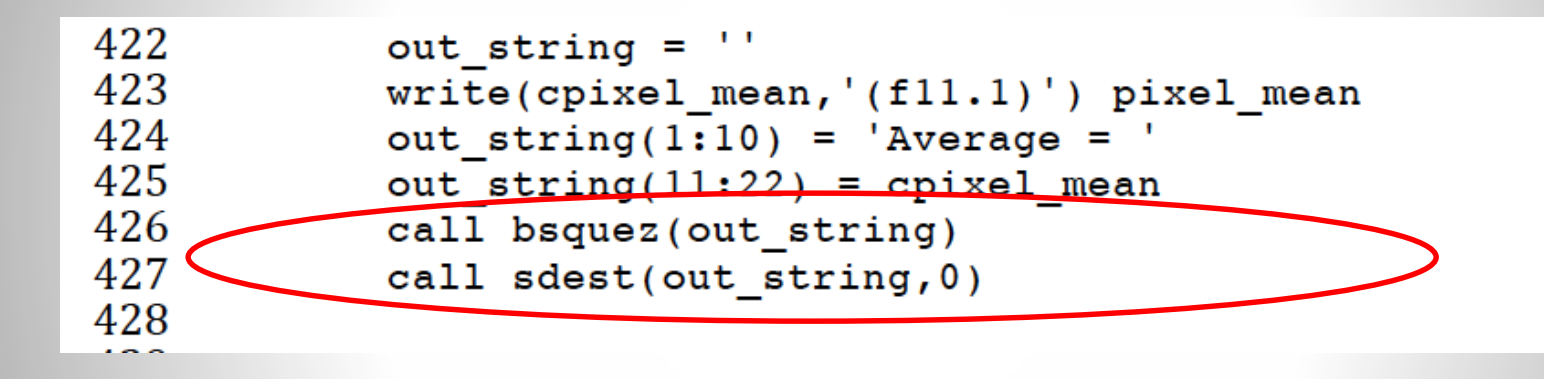

## Any questions or other topics?